# **GeneGrid: finding disease-causing variants in NGS data**

**BTEP Exome-Seq Workshop** Justin Lack, CCBR Feb 22, 2017

*Slides provided by Christian Zinser, Genomatix GmbH*

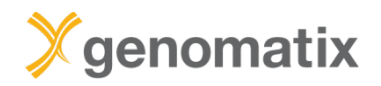

### **Variant analysis**

## **Basis**

Genomic variants like SNPs or InDels are of major interest to biologists and clinicians

Identifying causal variants is crucial for the diagnostics of rare and common diseases

With NGS technology it is possible to detect millions of variants within an individual genome

Which are the relevant ones?

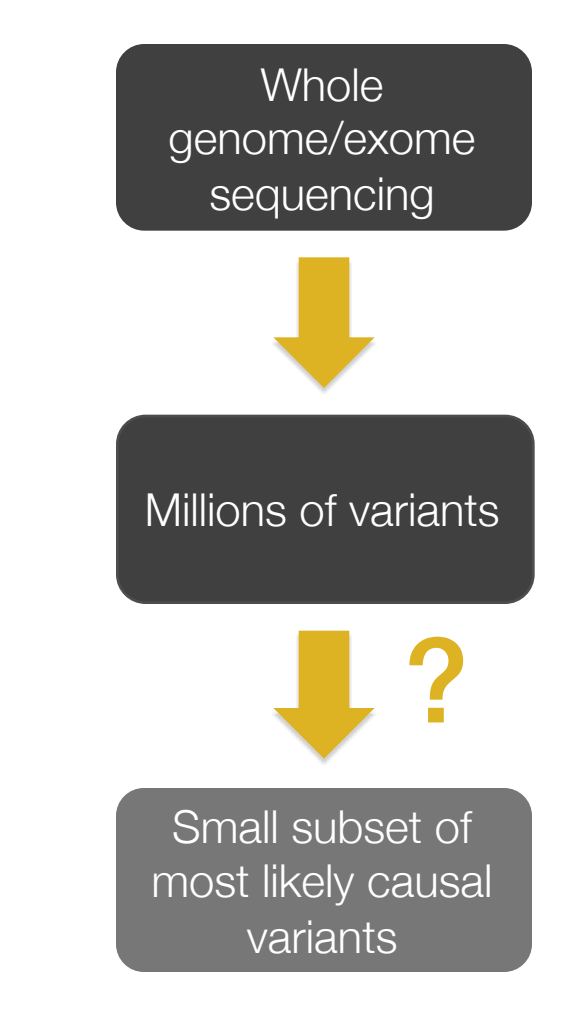

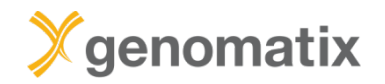

### **General workflow**

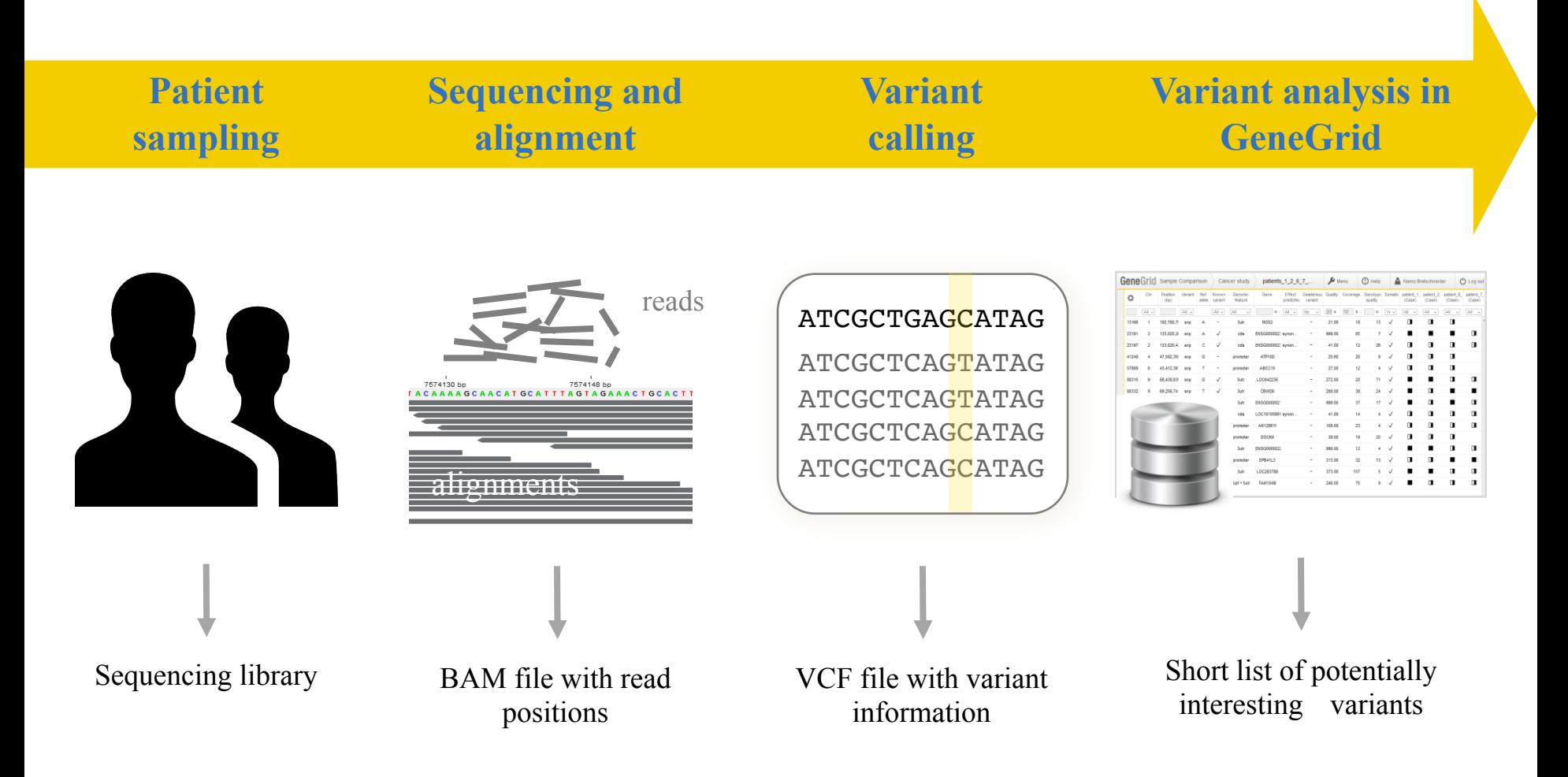

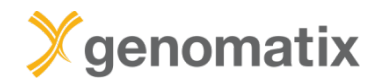

## **Finding the needle in the haystack**

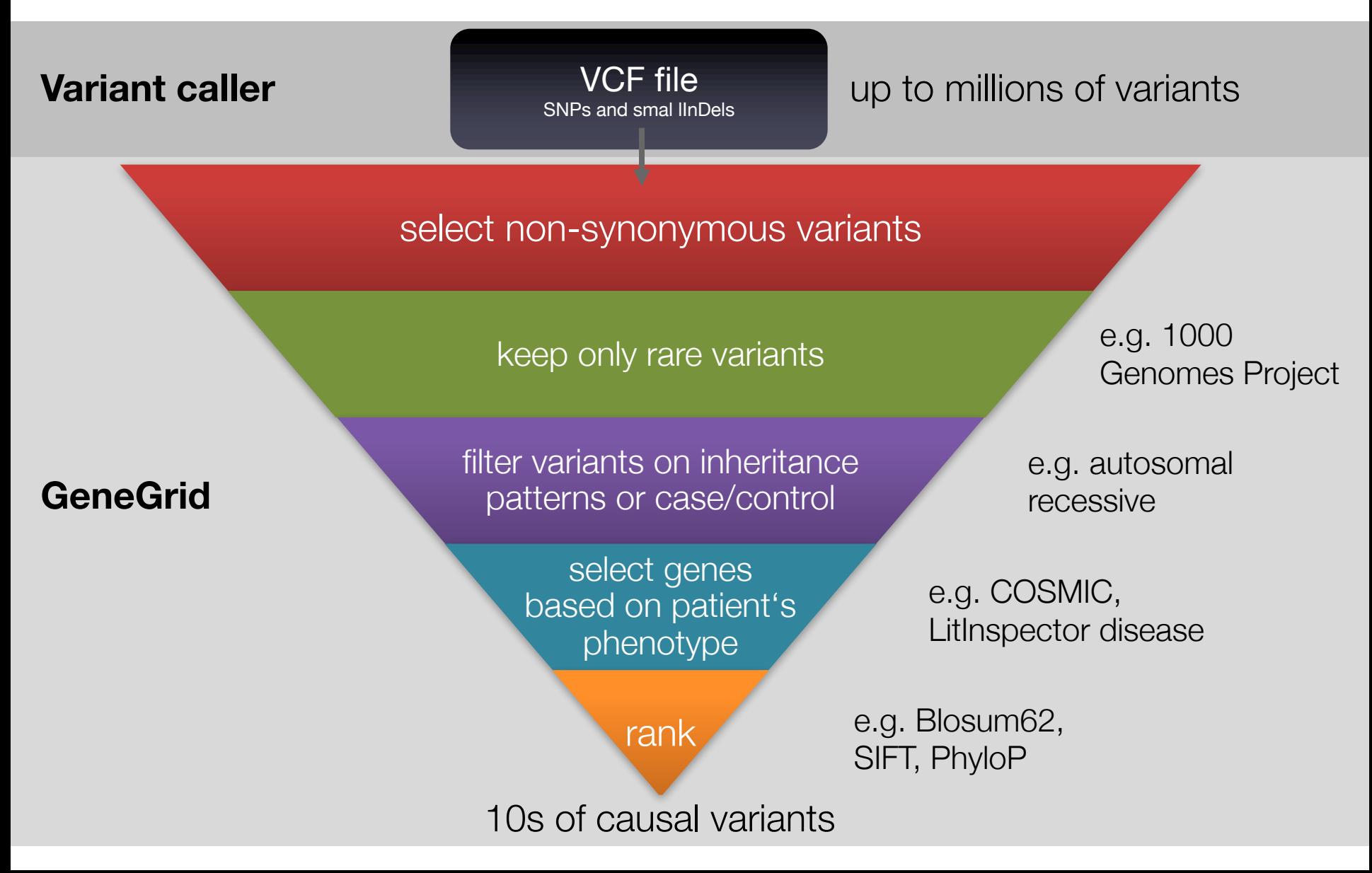

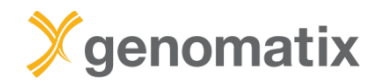

## **Selected GeneGrid filter fields**

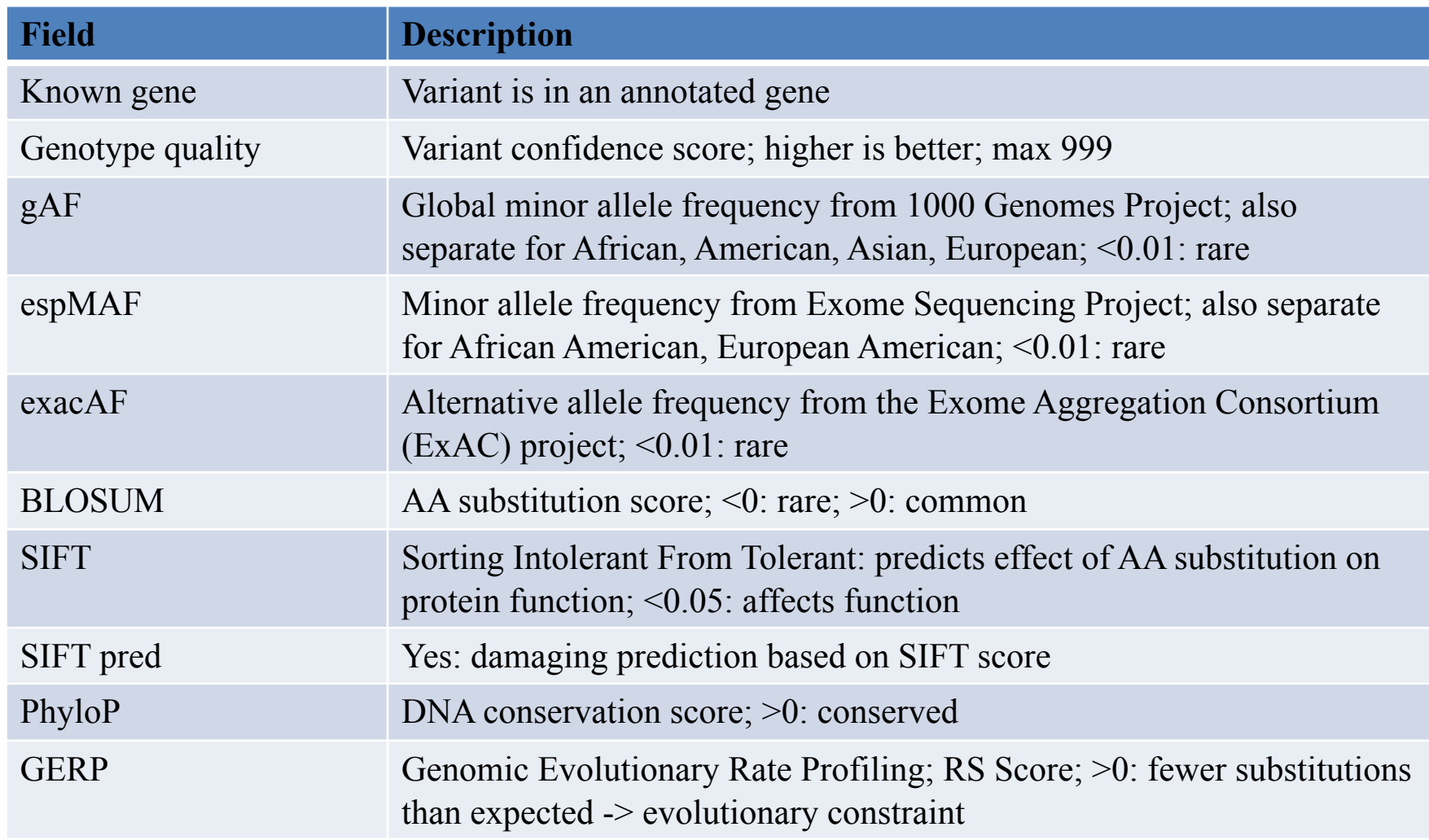

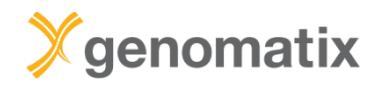

## **Selected GeneGrid filter fields**

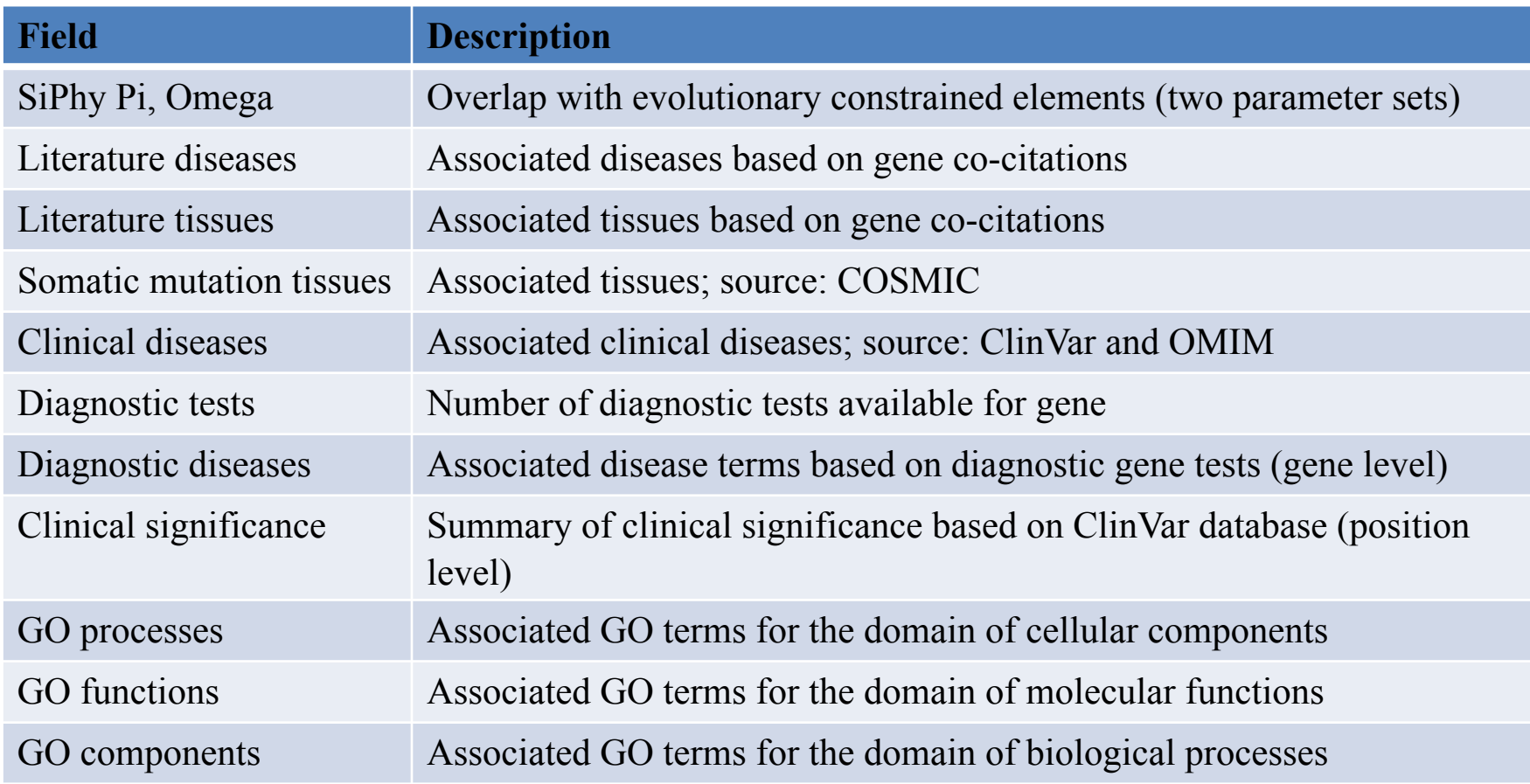

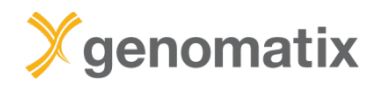

## **The Genomatix GeneGrid technology**

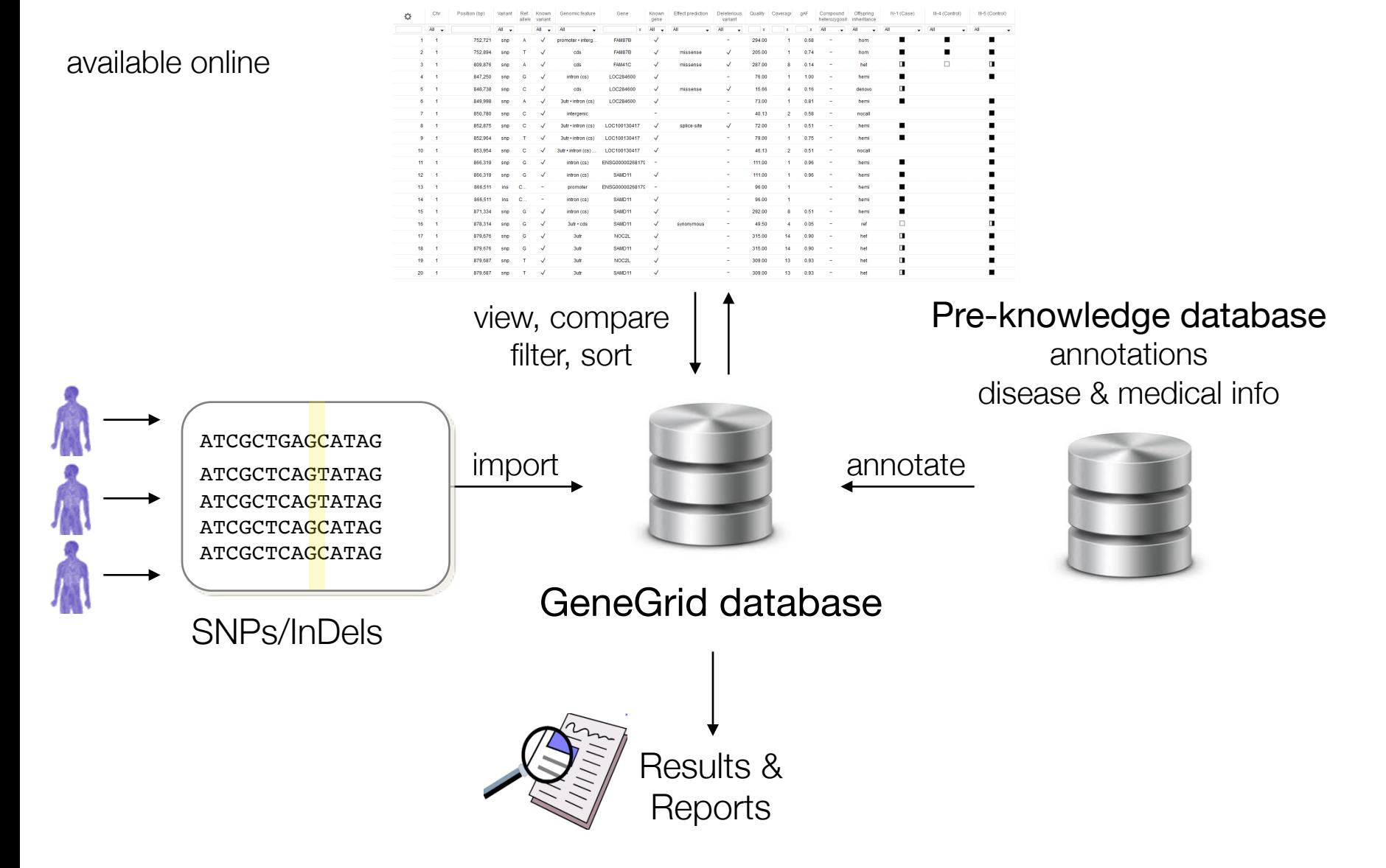

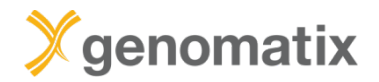

## **Data sources**

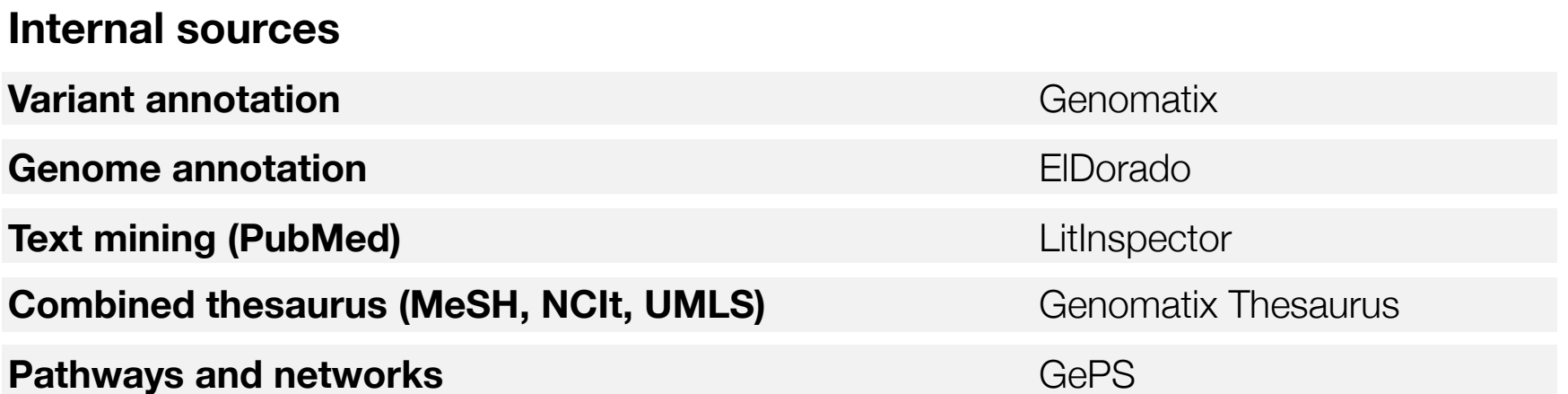

### **GeneGrid**

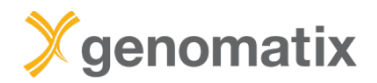

## **GeneGrid**

### **Data sources**

### **External sources**

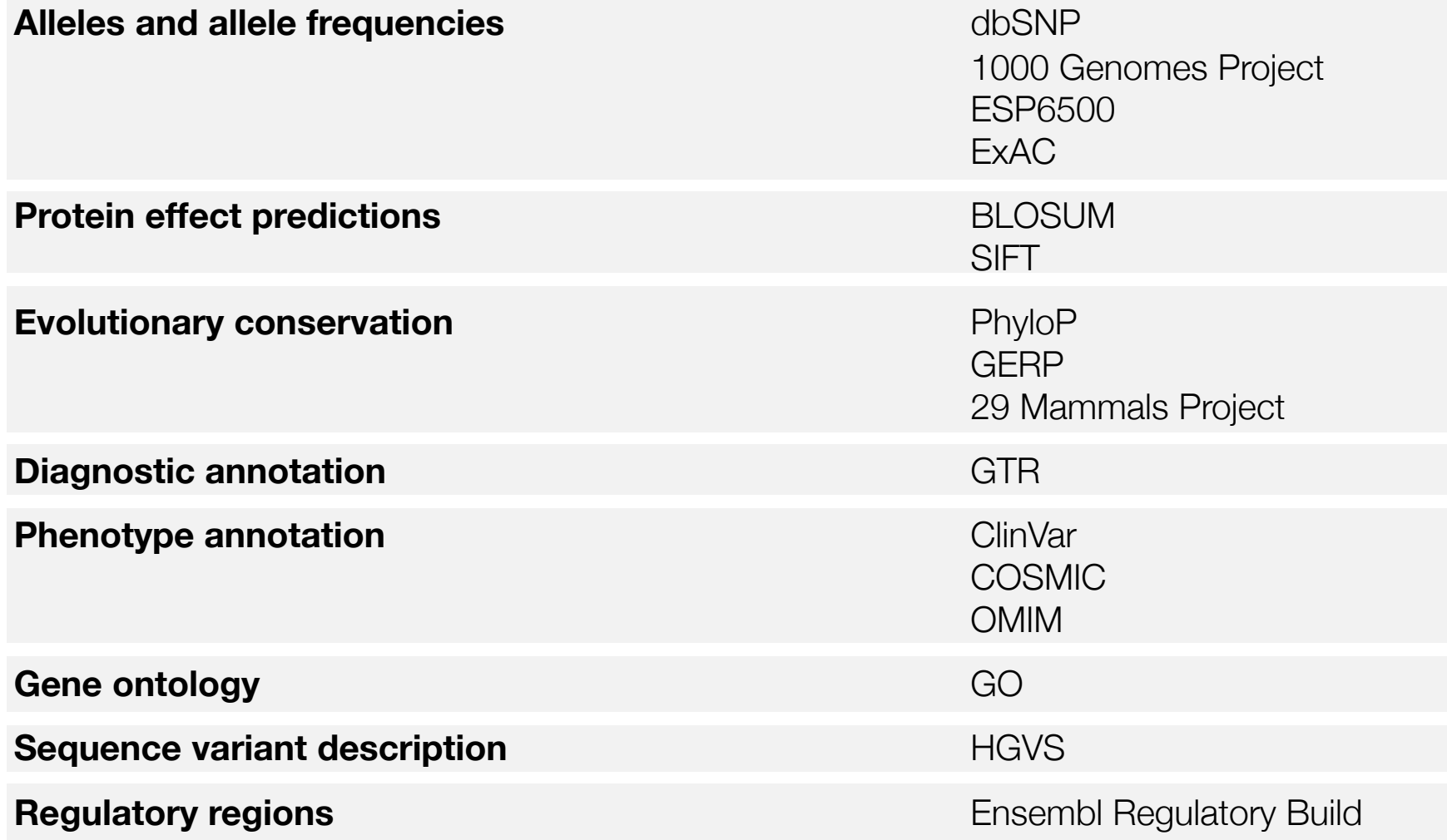

# **GeneGrid example 1**

Trio analysis

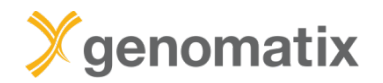

**Leber congenital amaurosis**

Inherited eye disease

Onset at birth or in early childhood

Blindness or impaired vision with loss of central vision

Genetically heterogeneous

e.g. LCA1 caused by homozygous mutation in GUCY2D LCA2: RPE65 LCA3: SPATA7 LCA4: AIPL1 etc. (18 types known)

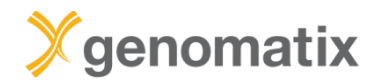

### Leber congenital amaurosis

Published in final edited form as: Nat Genet. 2012 September ; 44(9): 1040-1045. doi:10.1038/ng.2361.

### **NMNAT1** mutations cause Leber congenital amaurosis

Marni J Falk<sup>1,2,22</sup>, Qi Zhang<sup>3,4,22</sup>, Eiko Nakamaru-Ogiso<sup>5</sup>, Chitra Kannabiran<sup>6</sup>, Zoe Fonseca-Kelly<sup>3,4</sup>, Christina Chakarova<sup>7</sup>, Isabelle Audo<sup>8,9,10,11</sup>, Donna S Mackay<sup>7</sup>, Christina Zeitz<sup>8,9,10</sup>, Arundhati Dev Borman<sup>7,12</sup>, Magdalena Staniszewska<sup>3,4</sup>, Rachna Shukla<sup>6</sup>, Lakshmi Palavalli<sup>6</sup>, Saddek Mohand-Said<sup>8,9,10,11</sup>, Naushin H Waseem<sup>7</sup>, Subhadra Jalali<sup>6,13</sup>, Juan C Perin<sup>14</sup>, Emily Place<sup>1,3,4</sup>, Julian Ostrovsky<sup>1</sup>, Rui Xiao<sup>15</sup>, Shomi S Bhattacharya<sup>7,16</sup>, Mark Consugar<sup>3,4</sup>, Andrew R Webster<sup>7,12</sup>, José-Alain Sahel<sup>8,9,10,11,17,18</sup>, Anthony T Moore<sup>7,12,19</sup>, Eliot L Berson<sup>4</sup>, Qin Liu<sup>3,4</sup>, Xiaowu Gai<sup>20,21,23</sup>, and Eric A. Pierce<sup>3,4,23</sup>

<sup>1</sup>Division of Human Genetics, Department of Pediatrics, The Children's Hospital of Philadelphia and University of Pennsylvania Perelman School of Medicine, Philadelphia, Pennsylvania, USA

<sup>2</sup>Division of Child Development and Metabolic Disease, Department of Pediatrics, The Children's Hospital of Philadelphia and University of Pennsylvania Perelman School of Medicine, Philadelphia, Pennsylvania, USA

<sup>3</sup>Ocular Genomics Institute, Department of Ophthalmology, Massachusetts Eye and Ear Infirmary, Harvard Medical School, Boston, Massachusetts, USA

<sup>4</sup>Berman-Gund Laboratory for the Study of Retinal Degenerations, Department of Ophthalmology, Massachusetts Eye and Ear Infirmary, Harvard Medical School, Boston, Massachusetts, USA

<sup>5</sup>Department of Biochemistry and Biophysics, University of Pennsylvania Perelman School of Medicine, Philadelphia, Pennsylvania, USA

<sup>6</sup>Kallam Anji Reddy Molecular Genetics Laboratory, LV Prasad Eye Institute (LVPEI), Kallam Anji Reddy Campus, LV Prasad Marg, Hyderabad, India

Institute of Ophthalmology, University College of London, London, UK

<sup>8</sup>Institut National de la Santé et de la Recherche Médicale, U968, Paris, France

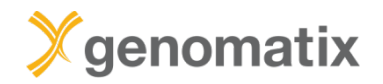

## **Consanguineous family**

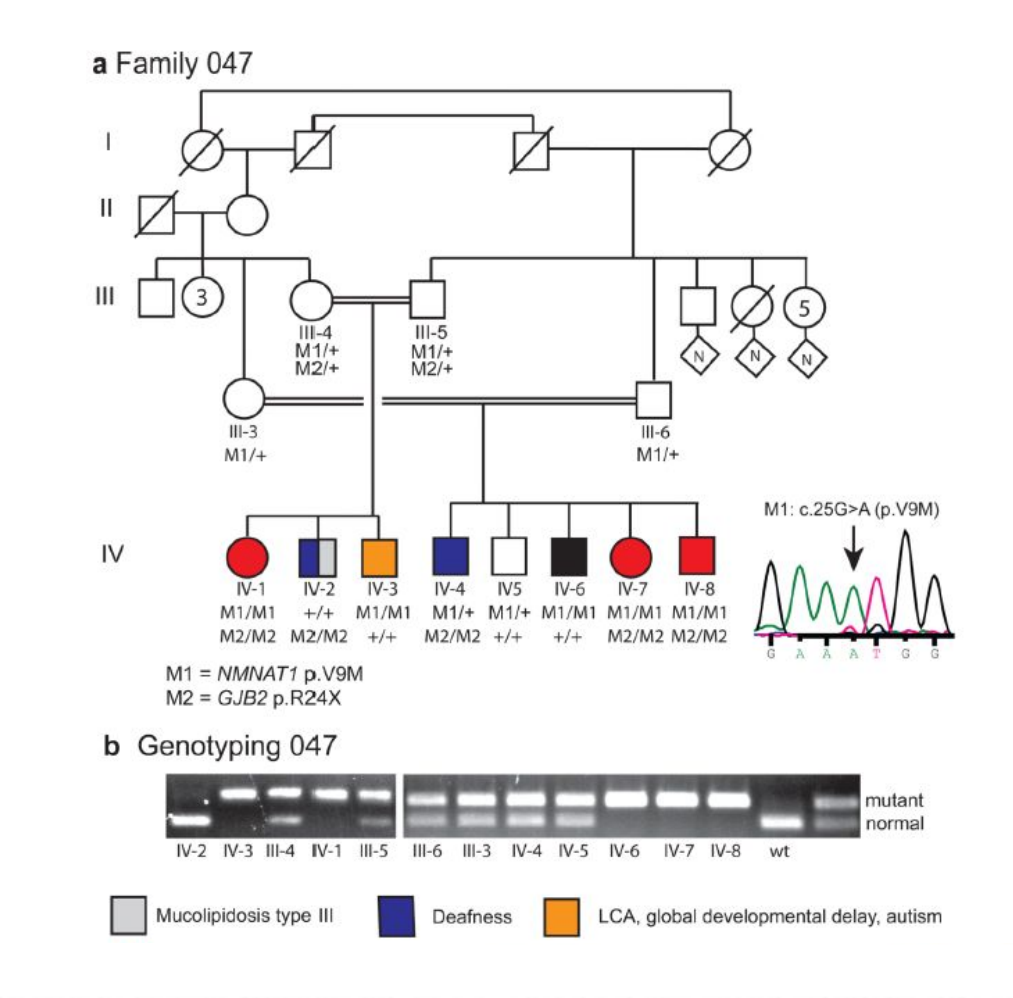

LCA, congenital deafness, global developmental delay, autism

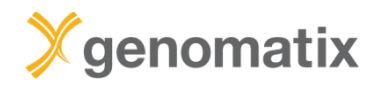

### **GeneGrid example: trio**

## **Step 1: load and annotate VCF files**

### **Getting started**

The Genomatix GeneGrid technology enables you to quickly reduce millions of small variants to the few or even the single relevant one(s). All known & novel SNPs in your results can be annotated using our extensive annotation. You can filter the list for those variants of interest to you, perform trio analyses, compare case and control sets (using multiple samples) or identify somatic SNPs within minutes. Read more

 $\Box$ 

# **Variant**

### **Annotation**

Load your VCF files with samples into GeneGrid to be automatically annotated.

# **Sample**

♤

吟

### **Comparison**

Find the relevant small variants and identify disease-causing mutations by comparing samples.

# **Genome Browser**

Browse the human genome in context of your variants of interest and explore publicly available data.

긆

### Pathway **System (GePS)**

Browse, search and load canonical pathways and visualize affected genes on pathway level.

 $\mathfrak{L}^{\bullet}$ 

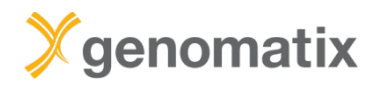

## **Step 1: load and annotate VCF files**

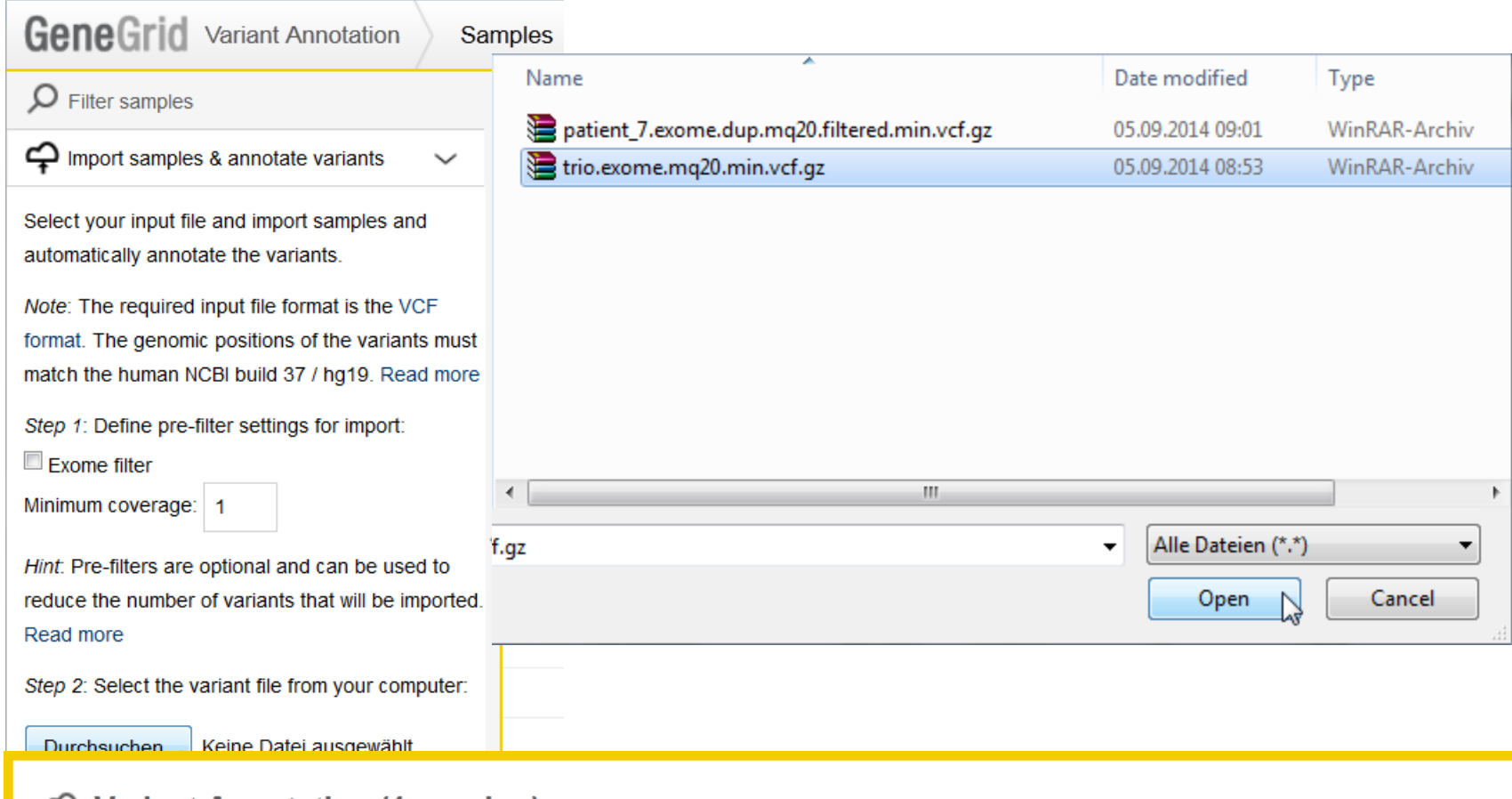

### <del>↓</del> Variant Annotation (1 running)

. The VCF file trio.exome.mq20.min.vcf.gz of size 3.6 MB was uploaded today. The analysis has been running for 5 minutes. It can take up to several hours depending on the size of the input data. Upon completion of the analysis you will receive a notification by email.

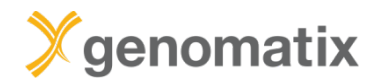

## **Step 2: sample comparison**

⇔

### **Getting started**

The Genomatix GeneGrid technology enables you to quickly reduce millions of small variants to the few or even the single relevant one(s). All known & novel SNPs in your results can be annotated using our extensive annotation. You can filter the list for those variants of interest to you, perform trio analyses, compare case and control sets (using multiple samples) or identify somatic SNPs within minutes. Read more

미트

グン

### **Variant Annotation**

Load your VCF files with samples into GeneGrid to be automatically annotated.

### **Sample Comparison**

Find the relevant small variants and identify disease-causing mutations by comparing samples.

**Genome Browser** 

Browse the human genome in context of your variants of interest and explore publicly available data.

 $\vec{m}$ 

### **Pathway System (GePS)**

Browse, search and load canonical pathways and visualize affected genes on pathway level.

13

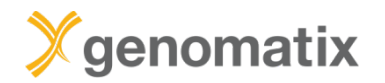

Sample ID  $\triangleq$ 

### **GeneGrid example: trio**

Exome filter

 $\overline{\phantom{a}}$ 

 $\overline{\phantom{a}}$ 

 $\bar{\phantom{a}}$ 

All

Minimum

coverage

X

1

1

1

## **Step 2: sample comparison**

x  $\mathsf X$ L'Open LCA047\_Trio\_Demo.vcf  $III-5$ 1277 LCA047 Trio Demo.vcf  $III-4$ 1276 LCA047 Trio Demo.vcf  $IV-1$ 

Input file

Step 1: Select the type of comparison study:

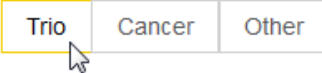

Step 2: Assign the samples to the groups:

Offspring (0 assigned, requires 1 more)

Submit

Hint: Just drag an activated sample from the table on the right side and drop it in one of the two groups below. Read more

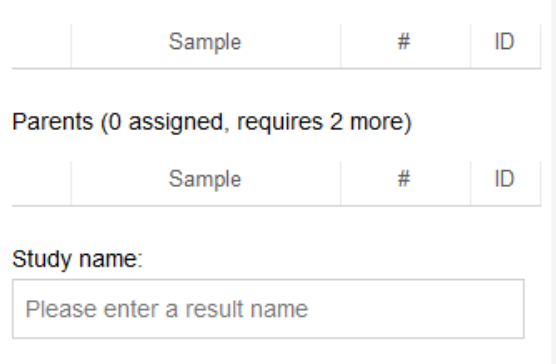

Step 1: Select the type of comparison study:

Number of

non-ref variants

Class

All

 $\mathbf x$ 

 $70,700$ 

Activated

 $\checkmark$ 

 $\checkmark$ 

 $\checkmark$ 

 $\overline{\phantom{a}}$ 

All

 $\overline{\mathbf{v}}$ 

 $\check{ }$ 

Associated

alignments

 $\checkmark$ 

 $\checkmark$ 

 $\checkmark$ 

 $\color{red}\mathbf{v}$ 

All

Trio Other Cancer

 $\mathbf x$ 

Step 2: Assign the samples to the groups:

Offspring (1 assigned)

 $\Box$  Compare samples

Sample

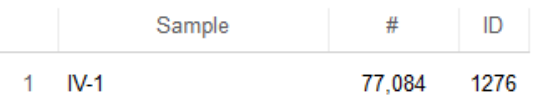

Parents (2 assigned)

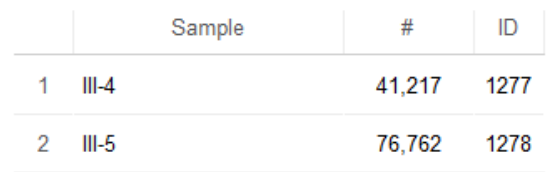

Study name:

LCA\_Trio

Submit  $\sim$ 

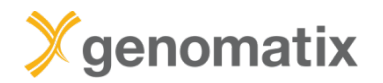

### **GeneGrid example: trio**

## **Step 3: filtering**

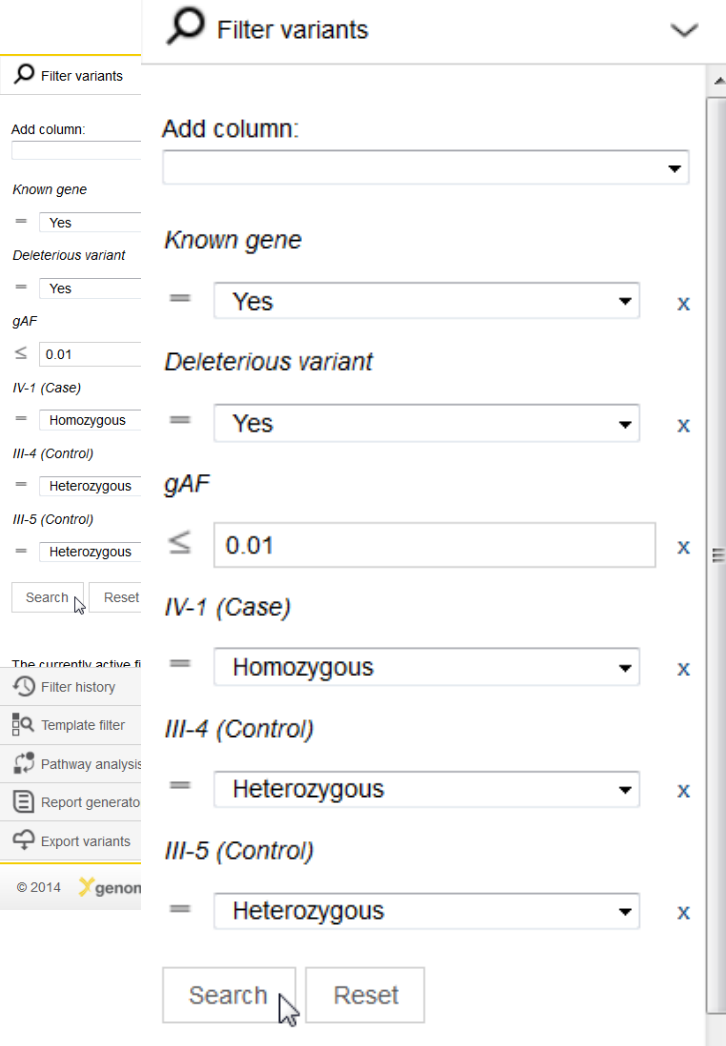

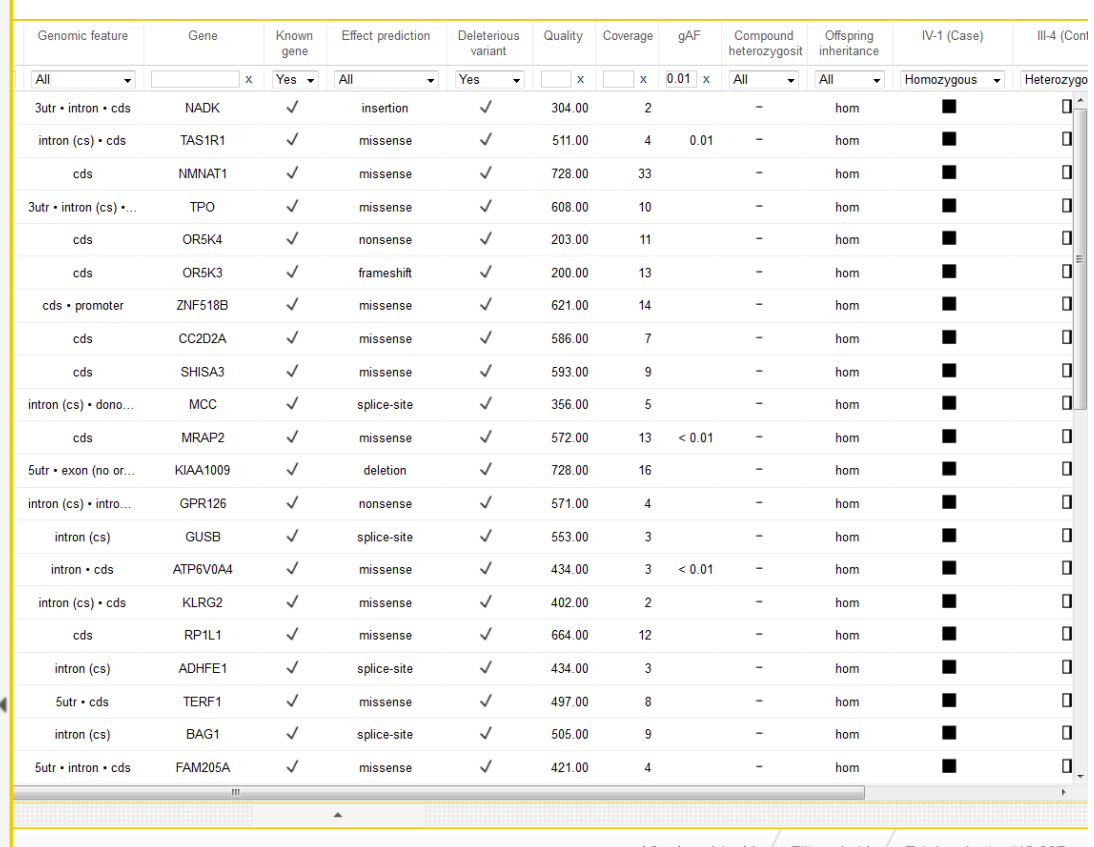

Viewing: 1 to 44 | Filtered: 44 | Total variants: 113,697

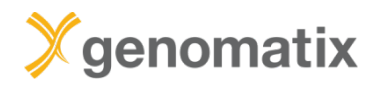

## **Filter history and template filters**

Speed up the analysis and facilitate sample comparisons

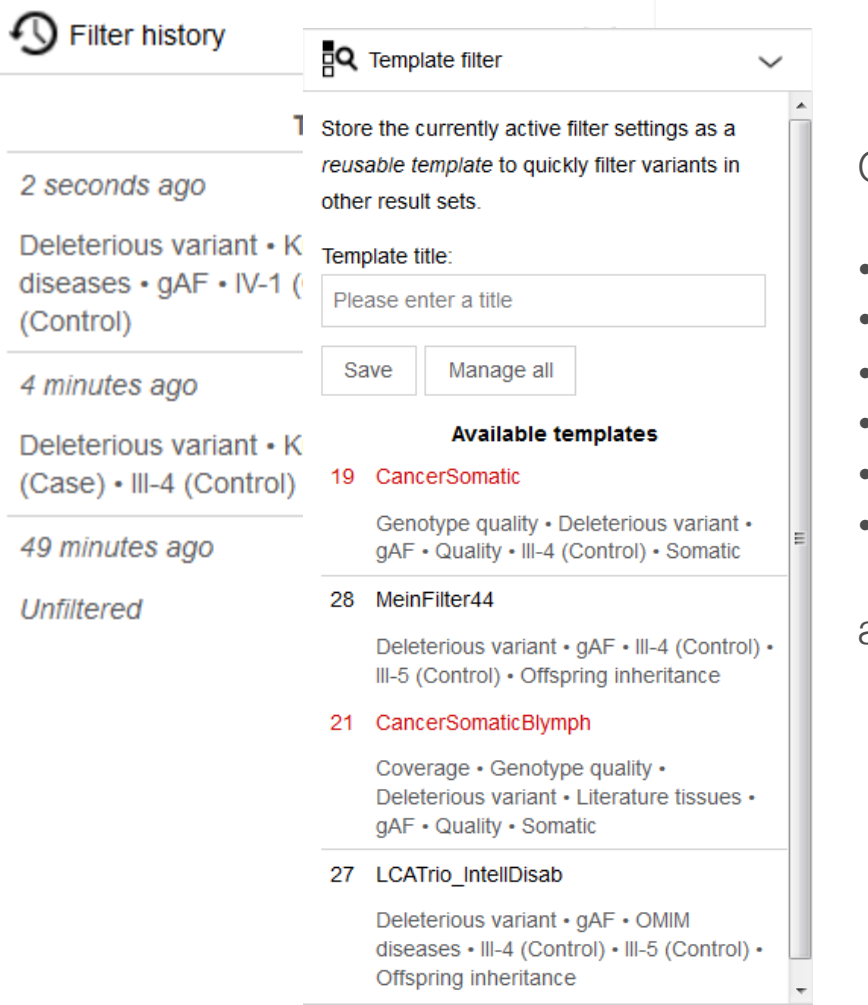

Combine filters that are routinely used, e.g.

- Minimum read coverage
- Genotype quality
- Allele frequency (gAF)
- Phenotype annotation
- Inheritance patterns
- Case / control genotypes

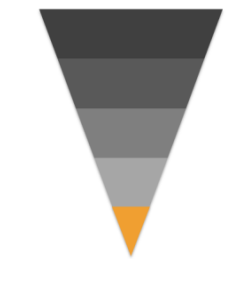

and save as template for use in other comparisons

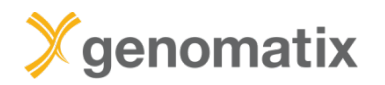

### **GeneGrid example: trio**

### **Vizualisation in genome browser**

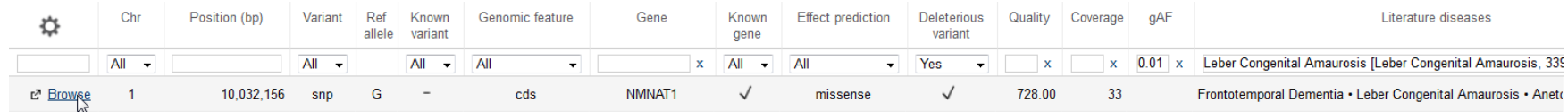

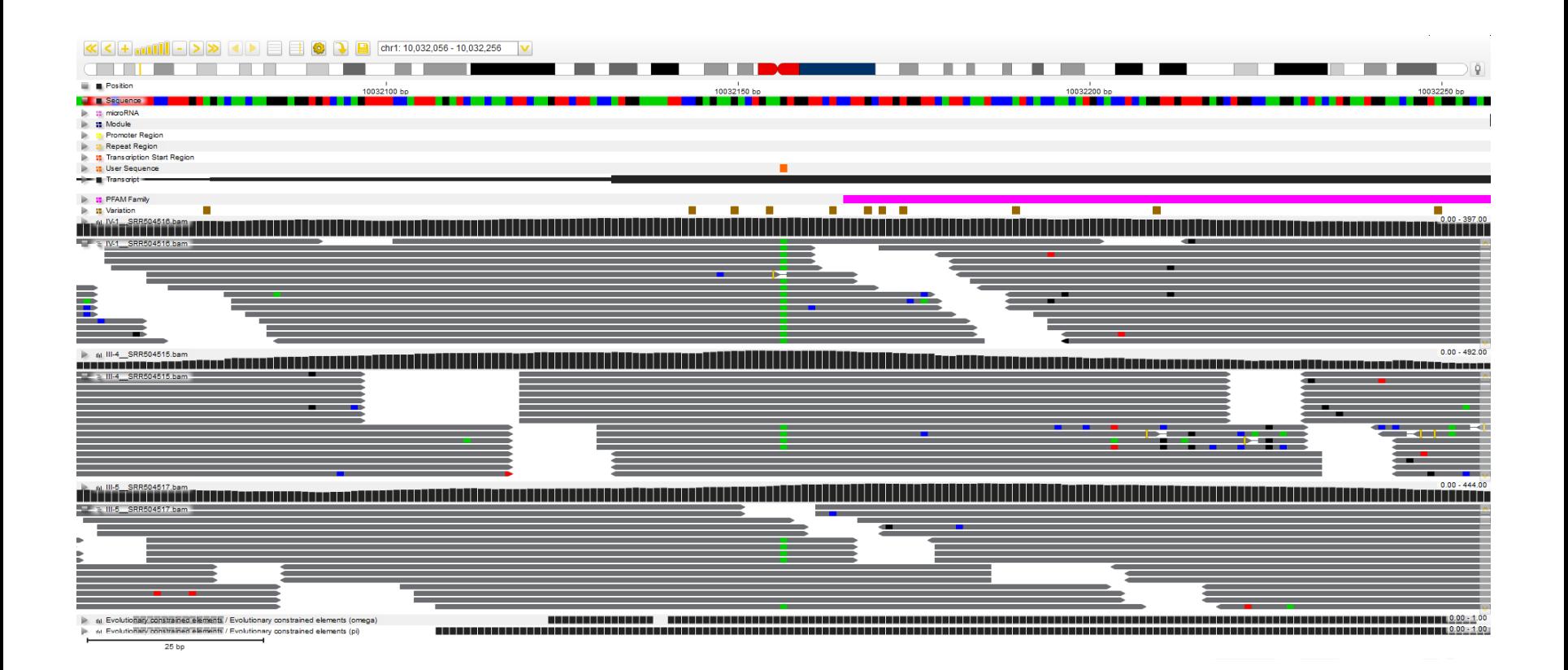

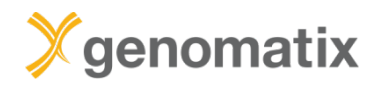

## **Additional annotation / filter columns**

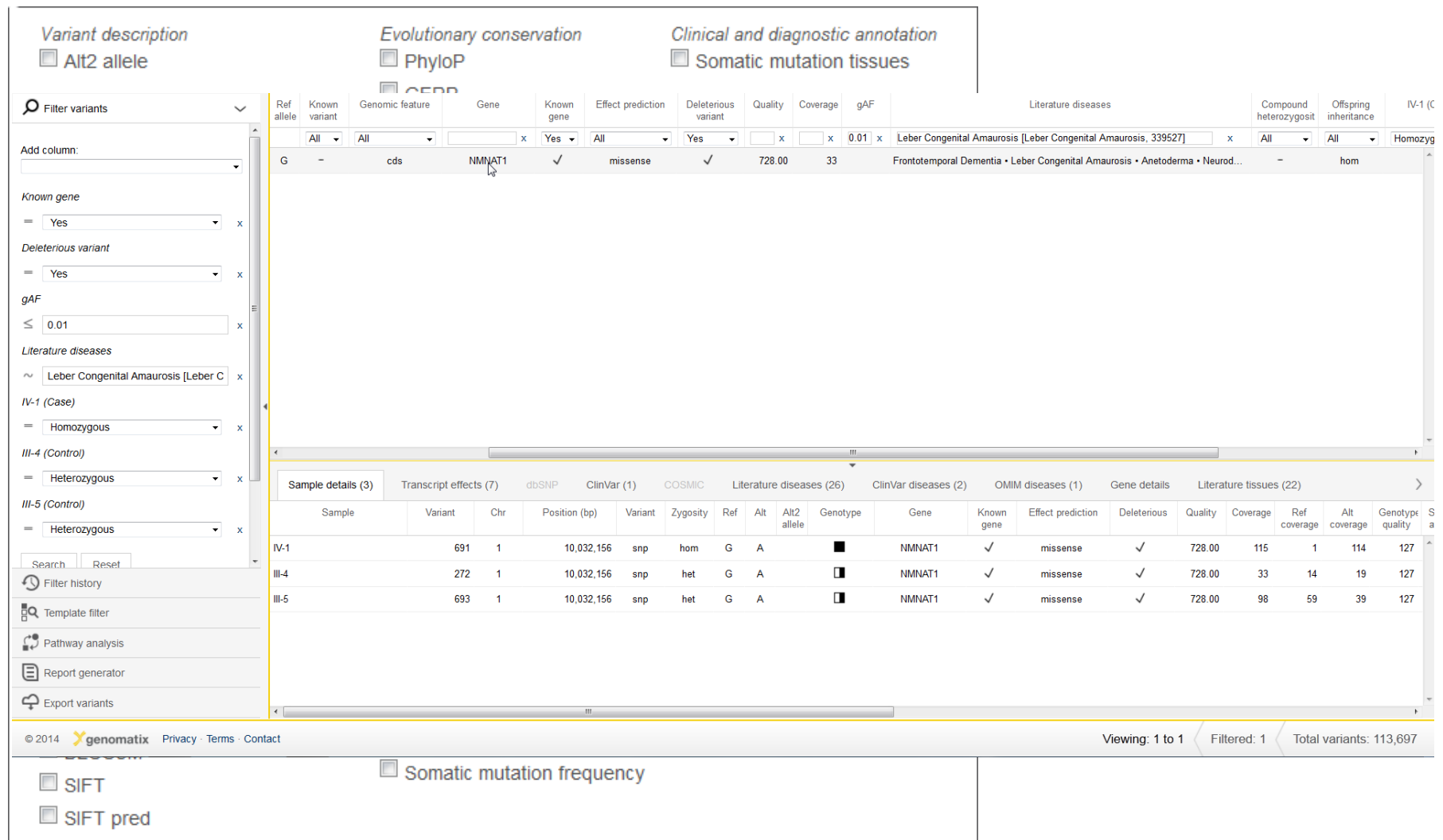

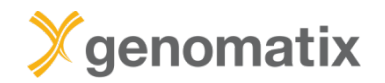

## **Annotation detail views and links**

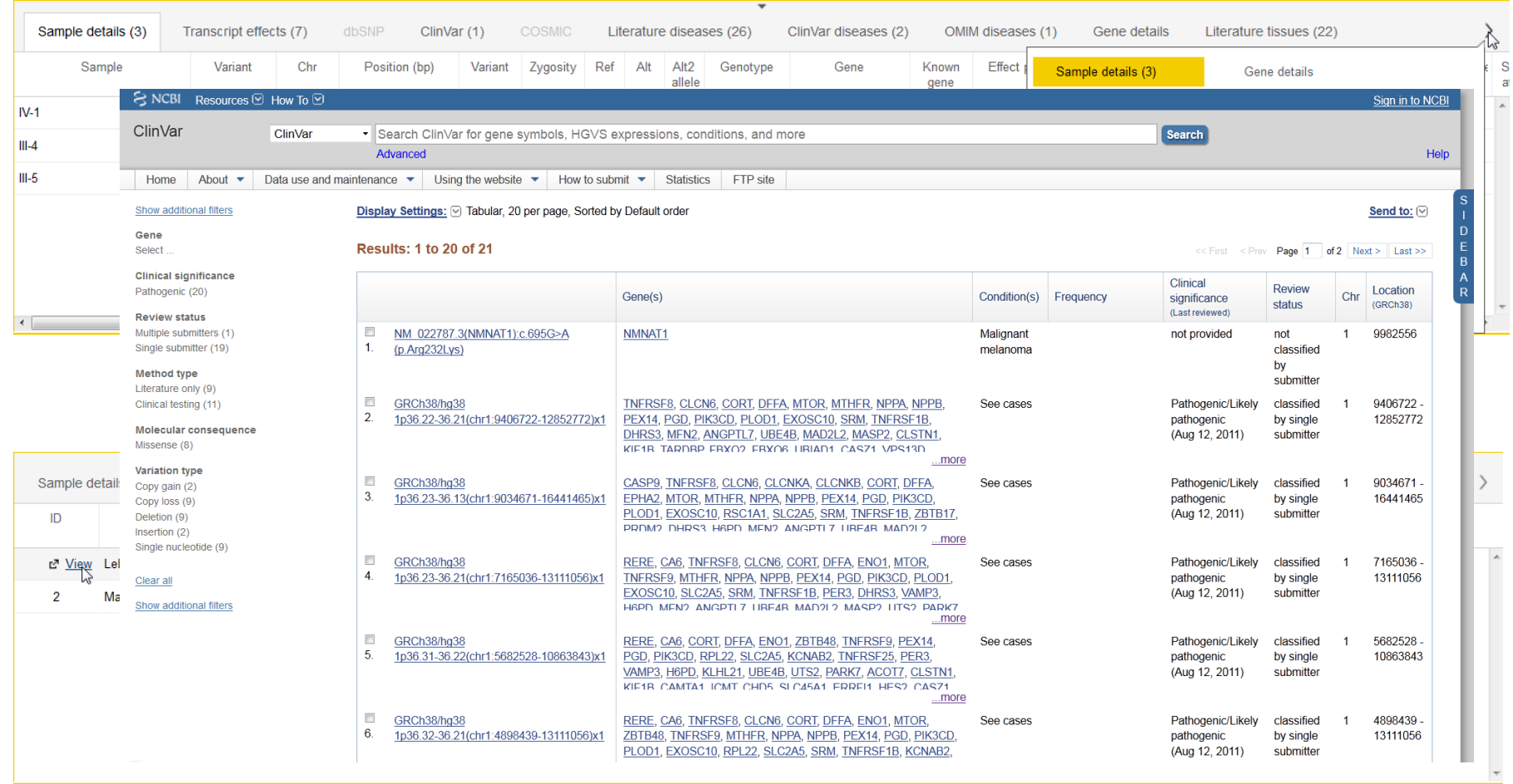

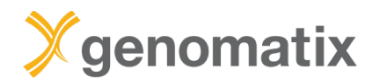

### **Report generator**

l≡1 Report generator

Generate a report for the currently filtered variants (must not exceed 10 variants) appearing in the right table.

Depending on the number of variants please allow a few minutes for report generation.

#### Report title:

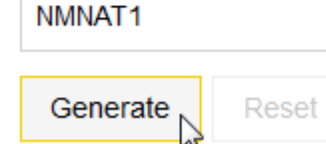

#### NMNAT1

October 27, 2014

#### **DNA** variants

#### Summary

This report consists of one variant:

1. NMNAT1 | SNV | c.25G>A / p.(Val9Met) | pathogenic

#### p.(Val9Met) in NMNAT1

#### Variant description

The indicated single nucleotide variant (SNV) is located on chromosome 1 at position 10,032,156 bp. It overlaps the coding sequence of at least one transcript of gene NMNAT1. The reference allele for this variant is G, whereas the alternative allele is A.

Variant quality (smallest value across all samples in comparison)

- Minimal depth of coverage (COV): 33 reads
	- . Minimal quality value for the assertion of the alternative allele (QUAL): 728.00
	- Minimal conditional genotype quality for this site being a variant (GQ): 127

#### Case distribution (1/1)

- Homozygous variant:
	- 1. IV-1 (COV: 115 reads, OUAL: 728.00, GO: 127)

#### Control distribution (2/2)

- Heterozygous variant:
	- 1. III-4 (COV: 33 reads, QUAL: 728.00, GQ: 127) 2. III-5 (COV: 98 reads, OUAL: 728.00, GO: 127)
- 
- Predicted molecular effects on protein

This variant is predicted to be a missense mutation which alters the protein's amino acid from valine (Val) to methionine (Met). The prediction for p.(Val9Met) is based on 7 annotated transcripts for that gene locus. The BLOSUM62 substitution matrix reports a score of 1 for this alteration.

#### Known variant

- The variant was not previously reported in dbSNP.
- Clinical significance

The mutation g.10032156G>A was clinically associated with Leber congenital amaurosis 9 and classified as pathogenic (ID RCV000030771).

Allele frequencies in nonulations

There was no alternative allele frequency listed for this variant in the 1000 genomes data set. There was no minor allele frequency listed for this variant in the NHLBI GO Exome Sequencing Project (ESP6500) data set.

Computational protein effect prediction

The amino acid substitution is predicted to be damaging (SIFT score: 0.01). The sequence alteration is evaluated to be disease-causing (Mutation Taster score: 0.94). The prediction that this mutation is in highly conserved amino acids within protein-coding sequences is neutral (LRT score: < 0.01). The accuracy of these tools is unknown.

#### Evolutionary conservation

Variant overlaps with evolutionary constrained element (detected using SiPhy-ω and SiPhy-π statistics). The conservation across 28 species is described with PhyloP (score: 0.98). GERP identifies constrained elements in multiple alignments by quantifying substitution deficits (score: 2.99).

#### **NMNAT1**

#### **General information**

Data source: ElDorado

#### Gene description

nicotinamide nucleotide adenylyltransferase 1 (ID 64802)

NMNAT1 is also known as LCA9, NMNAT, NMNAT1, PNAT1 and located on locus 1p36.22.

#### **Brief summary**

This gene encodes an enzyme which catalyzes a key step in the biosynthesis of the coenzyme NAD. The encoded protein is one of several nicotinamide nucleotide adenylyltransferases. Studies in Drosophila and mammalian neurons have shown the encoded protein can confer protection to damaged neurons. This protection requires enzymatic activity which increases NAD levels and activates a nuclear deacetylase which is the protective molecule. Pseudogenes of this gene are located on chromosomes 1, 3, 4, 14 and 15. [provided by RefSeq, Dec 2011]

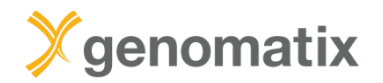

### **GeneGrid example: trio**

### **Export of annotated variants**

Export variants

 $\checkmark$ 

#### Export the currently filtered list of variants

appearing in the right table.

#### File format:

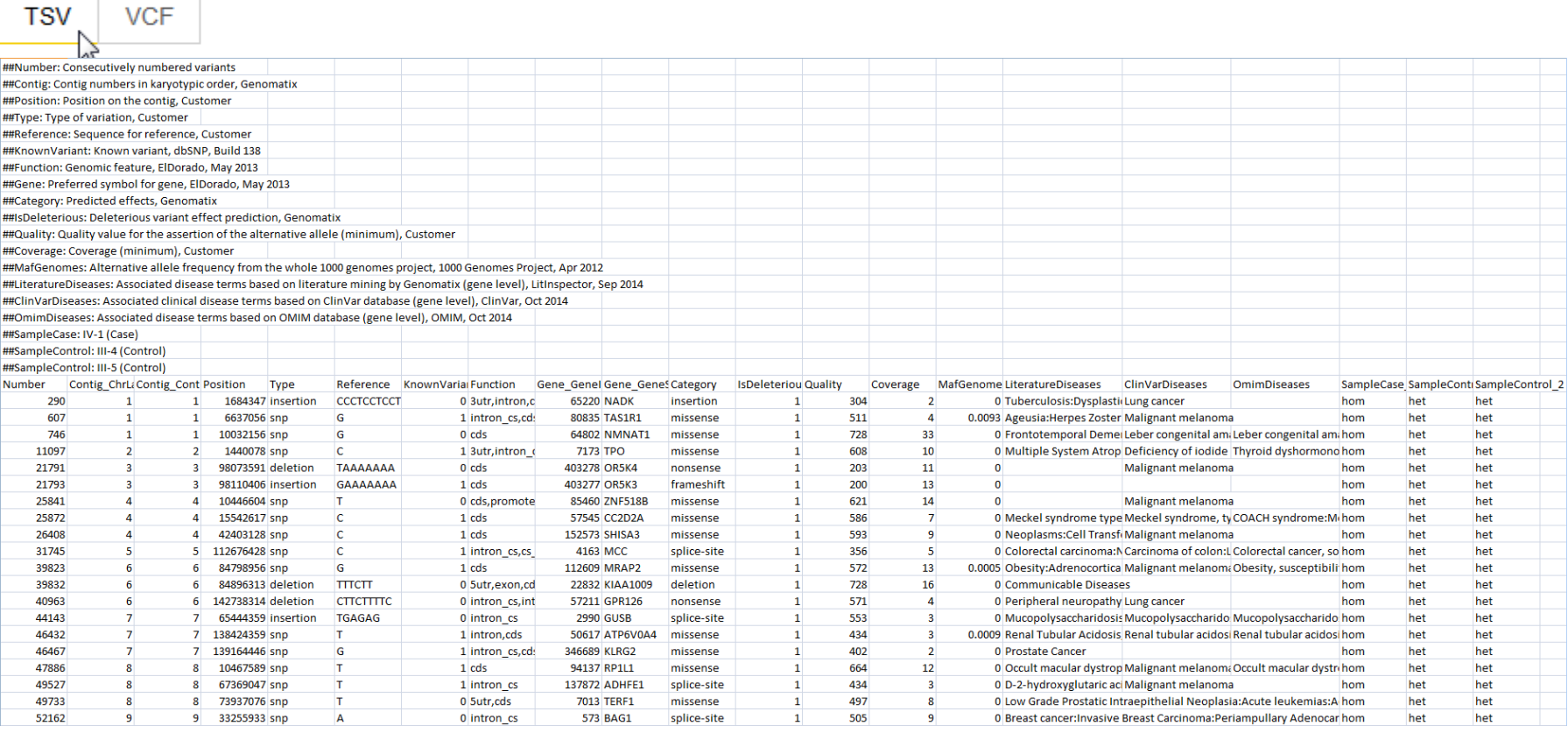

# **GeneGrid example 2**

Familial autism analysis

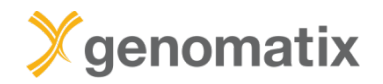

## **Consanguineous family**

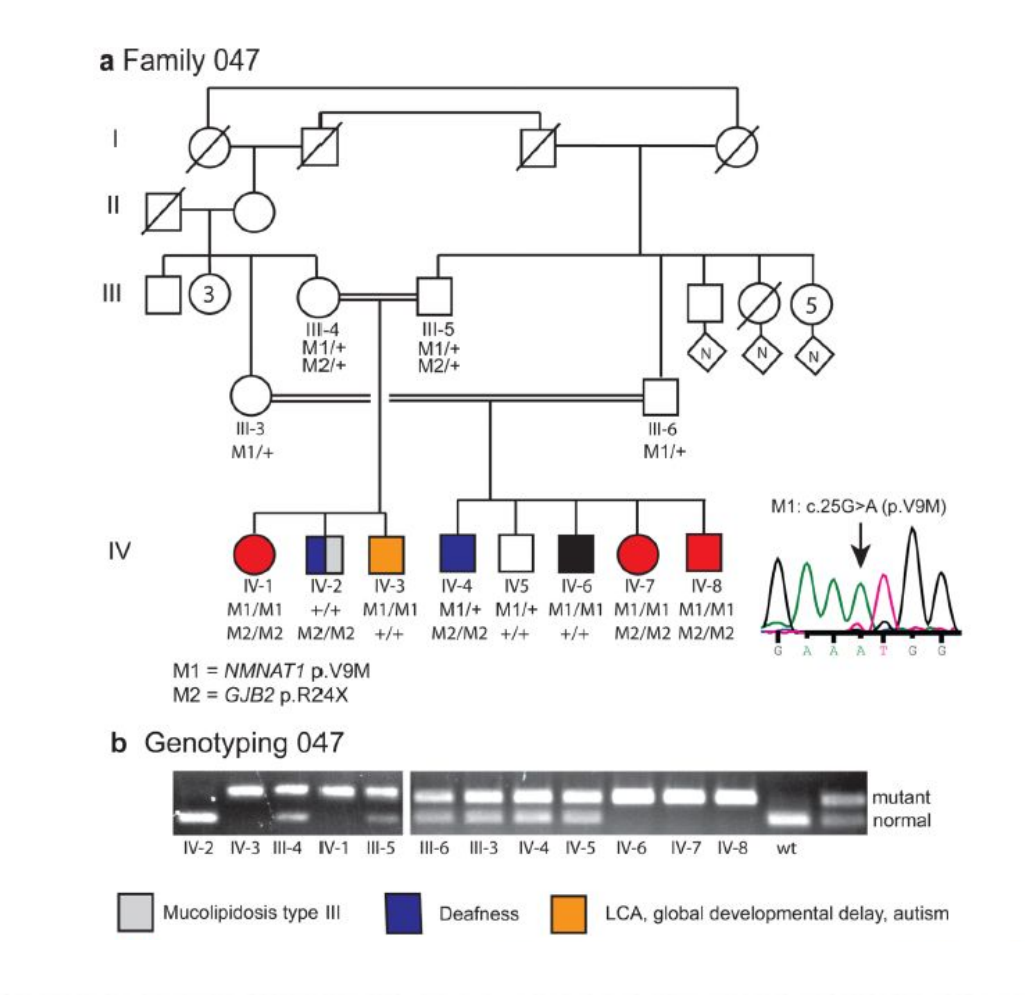

LCA, congenital deafness, global developmental delay, autism

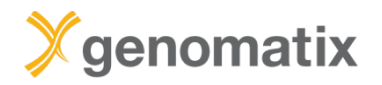

## **Step 2: sample comparison**

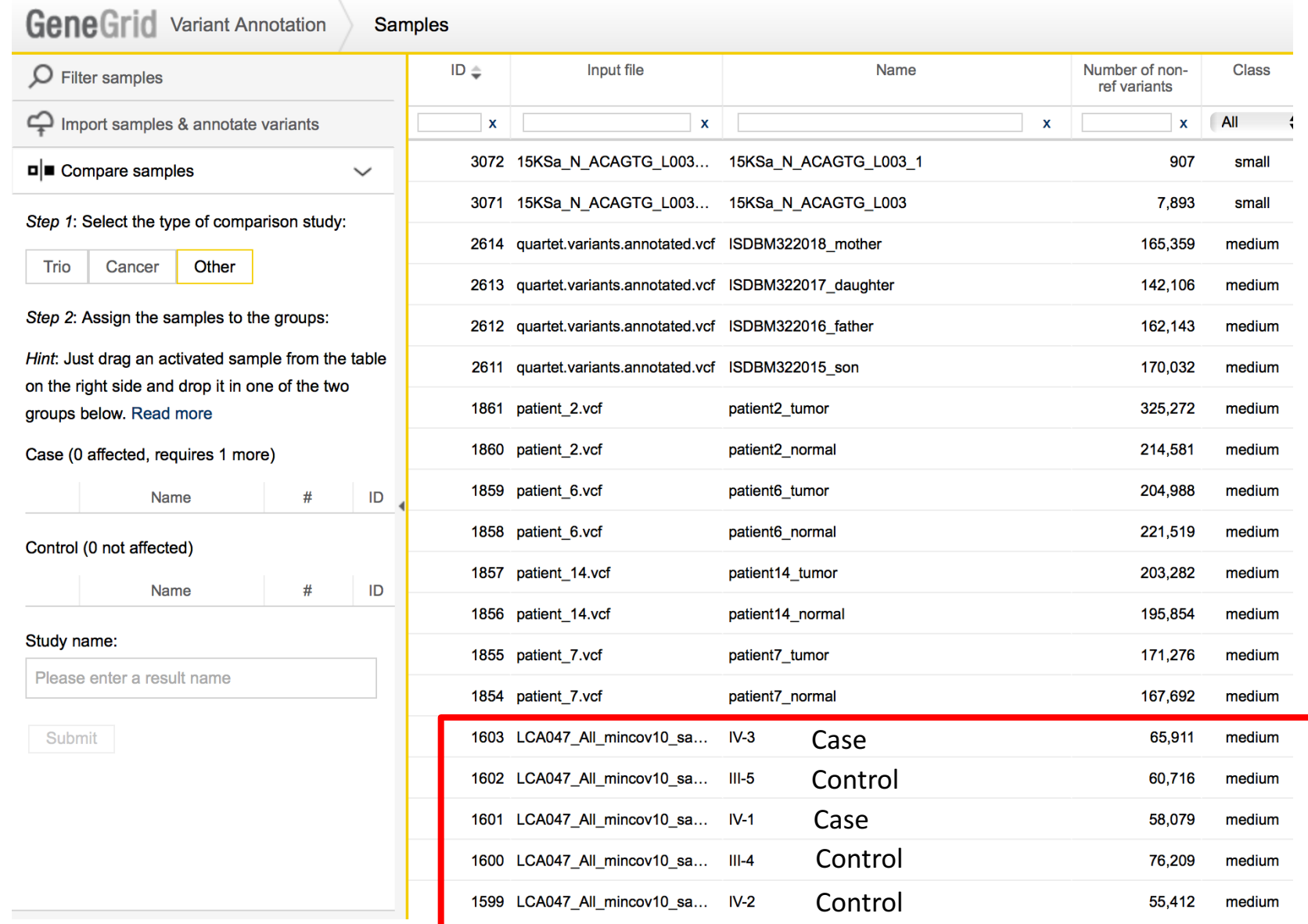

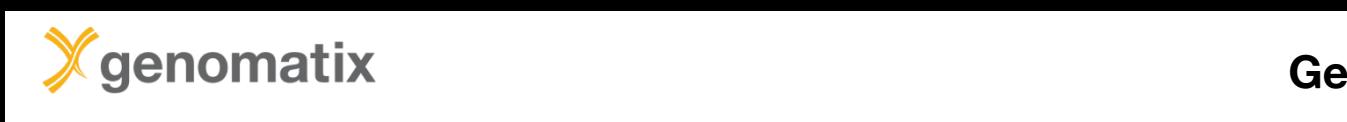

### **GeneGrid example:** familial

#### **Sample in the Step 2: Sample comparison Case group; should be 0 here) for filtering, or just set the general set the general set the general set the g Step 2: sample comparison**

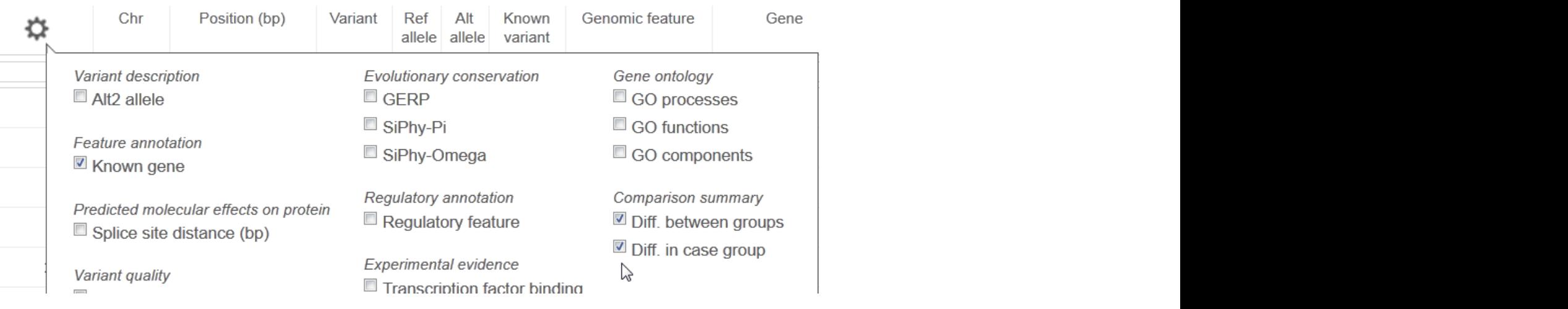

IV-2 (Control)

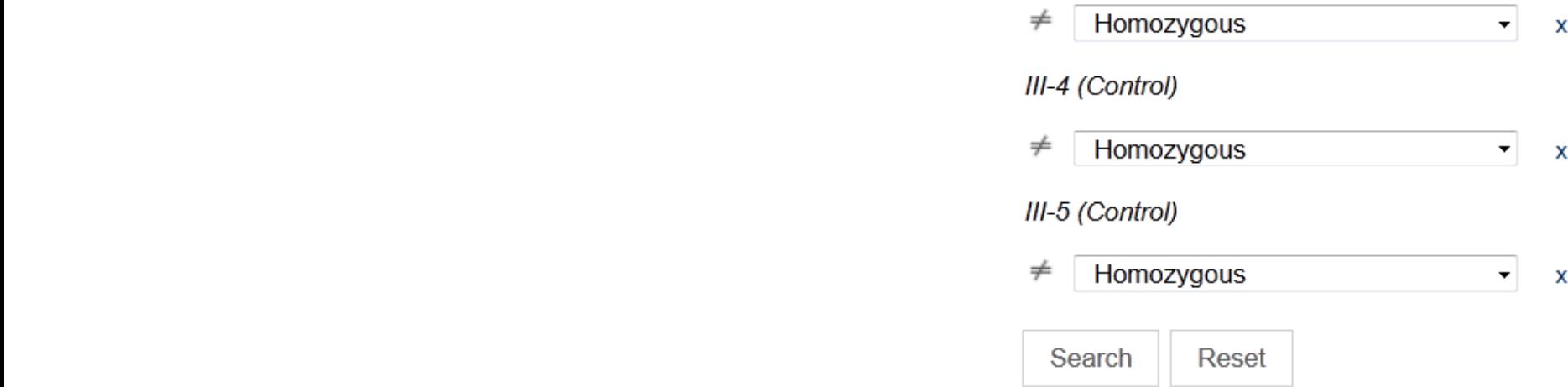

# **GeneGrid example 3**

Cancer analysis

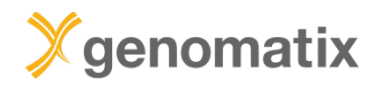

## **Splenic marginal zone lymphoma (SMZL)**

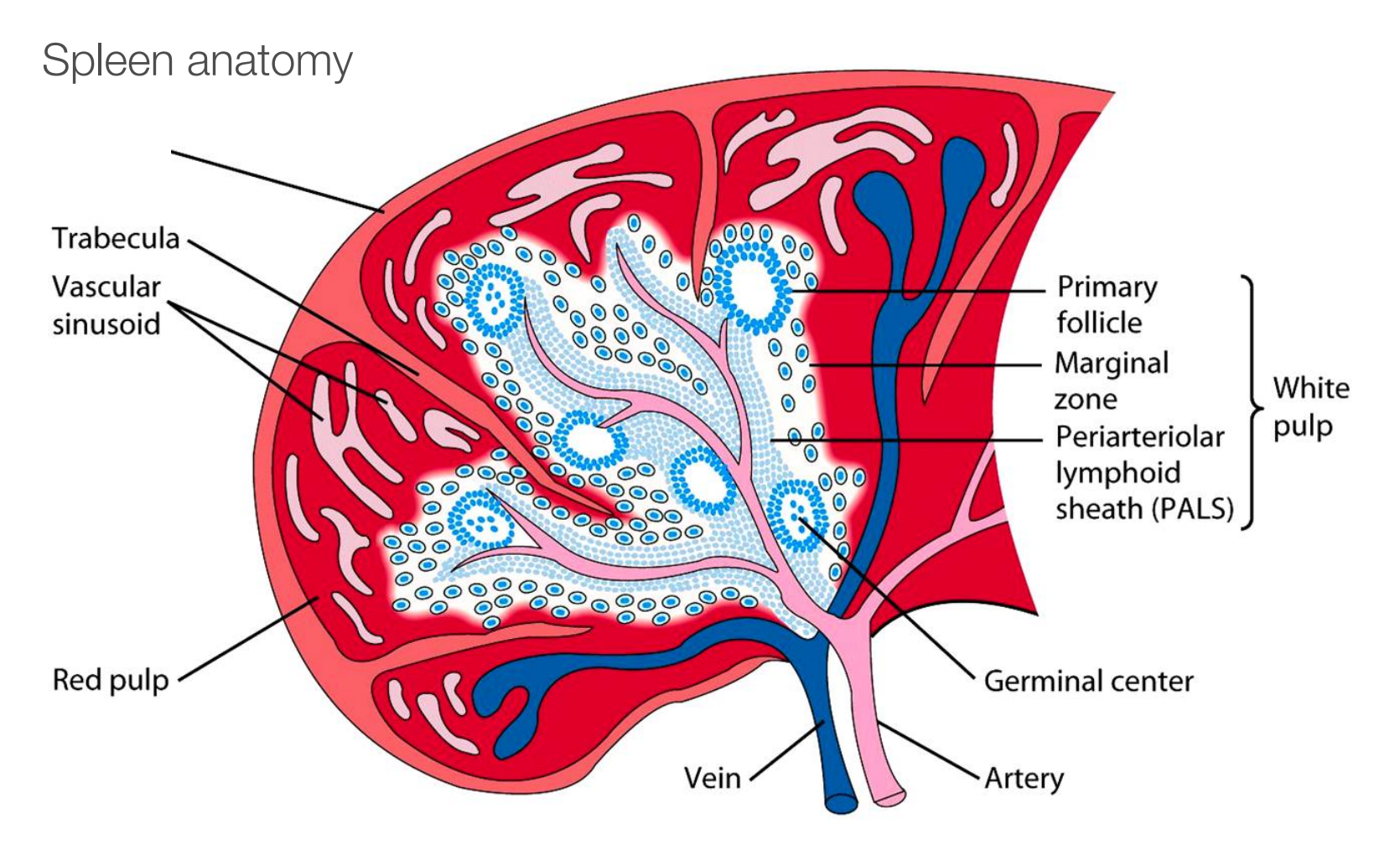

Source: Northern Arizona University http://www2.nau.edu/~fpm/immunology/spleen1.jpg

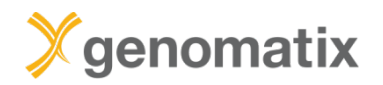

## **Splenic marginal zone lymphoma (SMZL)**

B cell lymphoma consisting of small lymphocytes and larger blasts

- Starts in white pulp of the spleen
- Invades mantle zone of splenic follicles
- Erodes marginal zone
- Ultimately invades red pulp of the spleen

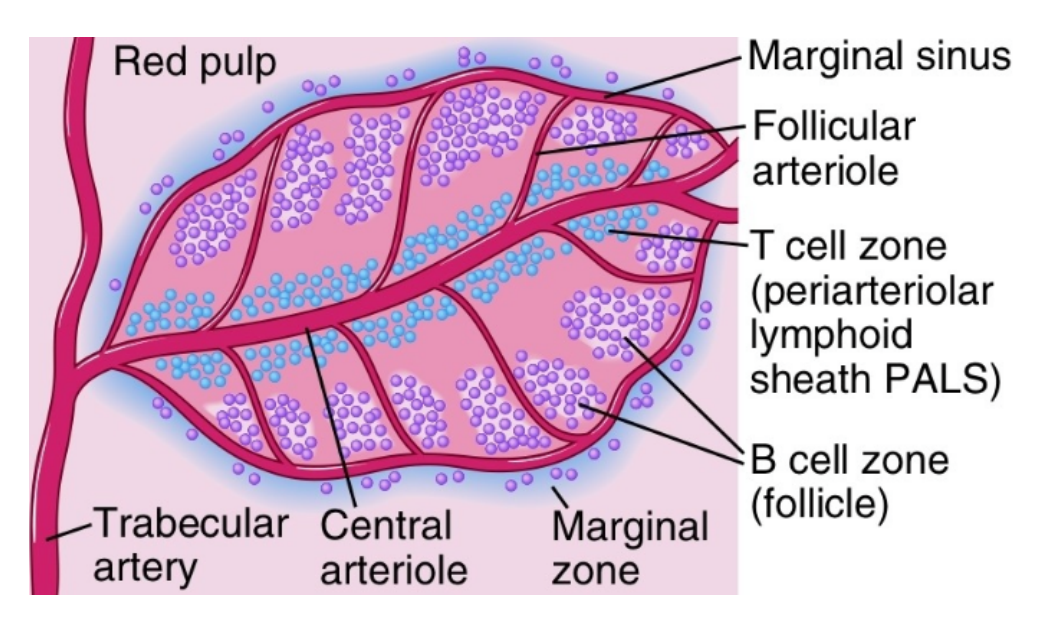

Frequent clonal rearrangements of immunoglobulin genes

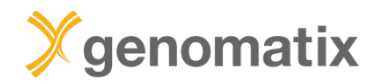

## Splenic marginal zone lymphoma (SMZL)

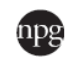

Leukemia (2014) 28, 1334-1340 © 2014 Macmillan Publishers Limited All rights reserved 0887-6924/14

www.nature.com/leu

### **ORIGINAL ARTICLE**

# Whole-exome sequencing in splenic marginal zone lymphoma reveals mutations in genes involved in marginal zone differentiation

N Martínez<sup>1</sup>, C Almaraz<sup>1</sup>, JP Vaqué<sup>1</sup>, I Varela<sup>2</sup>, S Derdak<sup>3</sup>, S Beltran<sup>3</sup>, M Mollejo<sup>4</sup>, Y Campos-Martin<sup>4</sup>, L Agueda<sup>3</sup>, A Rinaldi<sup>5</sup>, I Kwee<sup>5,6,7</sup>, M Gut<sup>3</sup>, J Blanc<sup>3</sup>, D Oscier<sup>8</sup>, JC Strefford<sup>9</sup>, J Martinez-Lopez<sup>10</sup>, A Salar<sup>11</sup>, F Sole<sup>12</sup>, JL Rodriguez-Peralto<sup>13</sup>, C Diez-Tascón<sup>14</sup>, JF García<sup>15</sup>, M Fraga<sup>16</sup>, E Sebastián<sup>17</sup>, J Alvés<sup>18</sup>, J Menárquez<sup>19</sup>, J González-Carreró<sup>20</sup>, LF Casado<sup>4</sup>, M Bayes<sup>3</sup>, F Bertoni<sup>5,21</sup>, I Gut<sup>3</sup> and MA Piris<sup>1,22</sup>

Splenic marginal zone lymphoma (SMZL) is a B-cell neoplasm whose molecular pathogenesis remains fundamentally unexplained, requiring more precise diagnostic markers. Previous molecular studies have revealed 7q loss and mutations of nuclear factor KB (NF-KB), B-cell receptor (BCR) and Notch signalling genes. We performed whole-exome sequencing in a series of SMZL cases. Results confirmed that SMZL is an entity distinct from other low-grade B-cell lymphomas, and identified mutations in multiple genes involved in marginal zone development, and others involved in NF-KB, BCR, chromatin remodelling and the cytoskeleton.

Leukemia (2014) 28, 1334-1340; doi:10.1038/leu.2013.365

Keywords: whole-exome sequencing; splenic; lymphoma; marginal zone

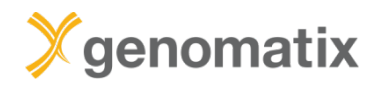

## **Analysis example: SMZL in patient 7**

### **Filter summary**

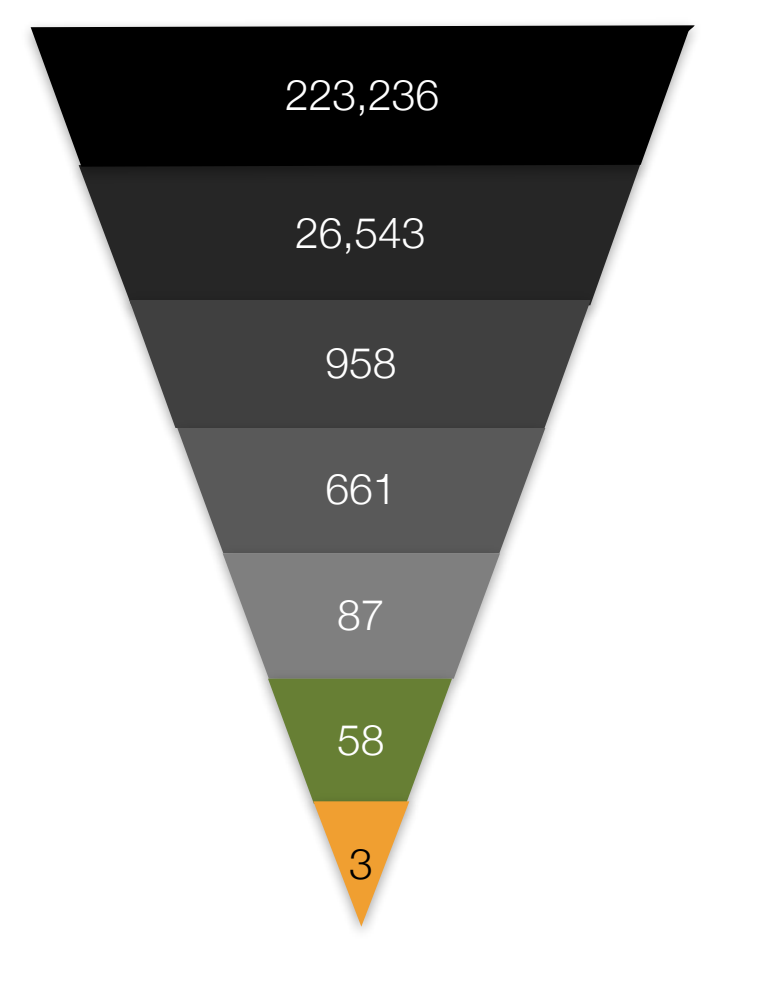

total number

somatic variants

select deleterious variants

select rare variants (gAF < 1%)

quality and genotype quality  $>$  30

only high confidence predicted protein effects

select genes associated with "Splenic Marginal Zone B-Cell Lymphoma" in the literature

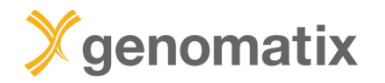

# **Filtering result**

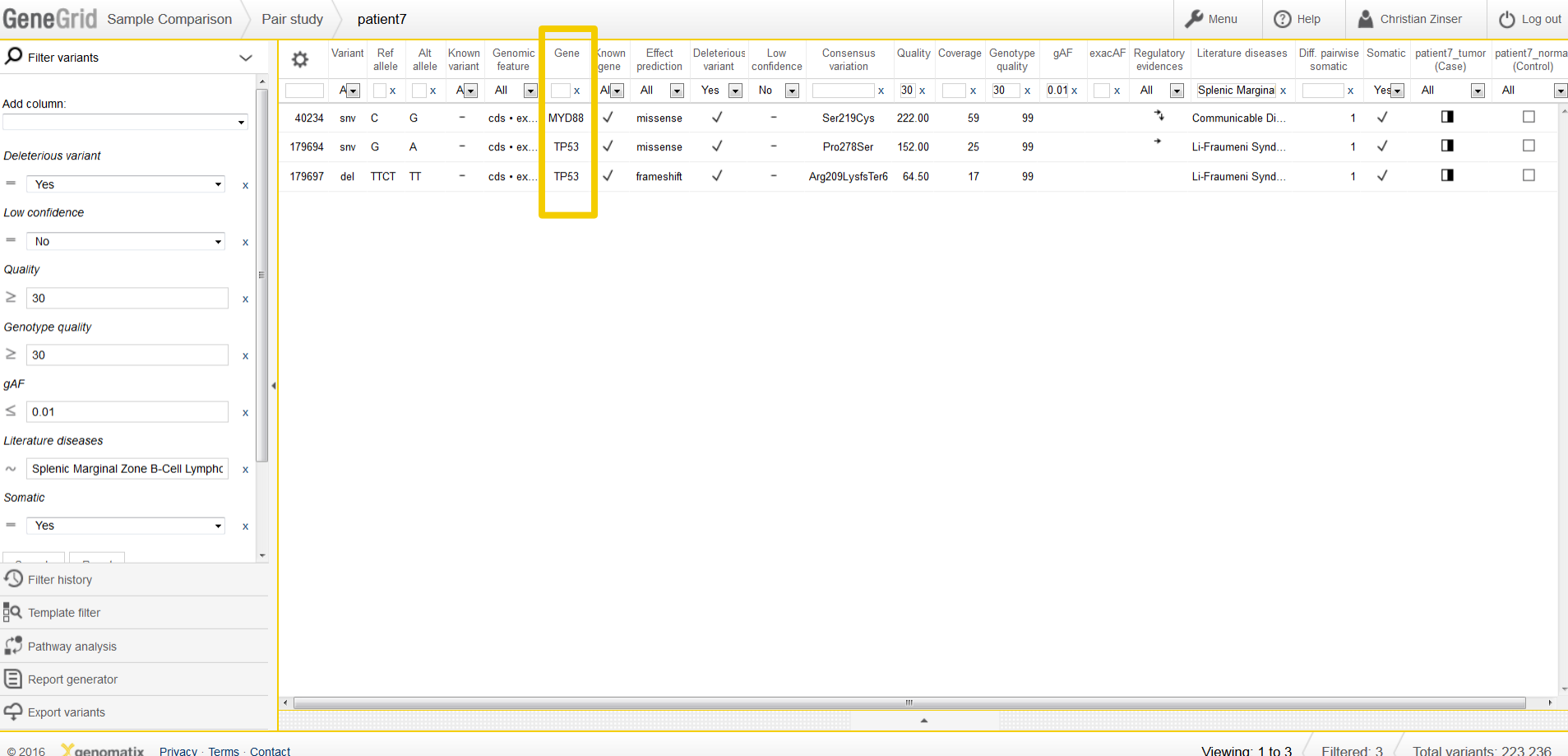

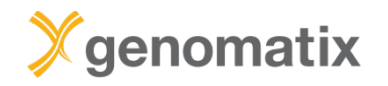

## **Visualization**

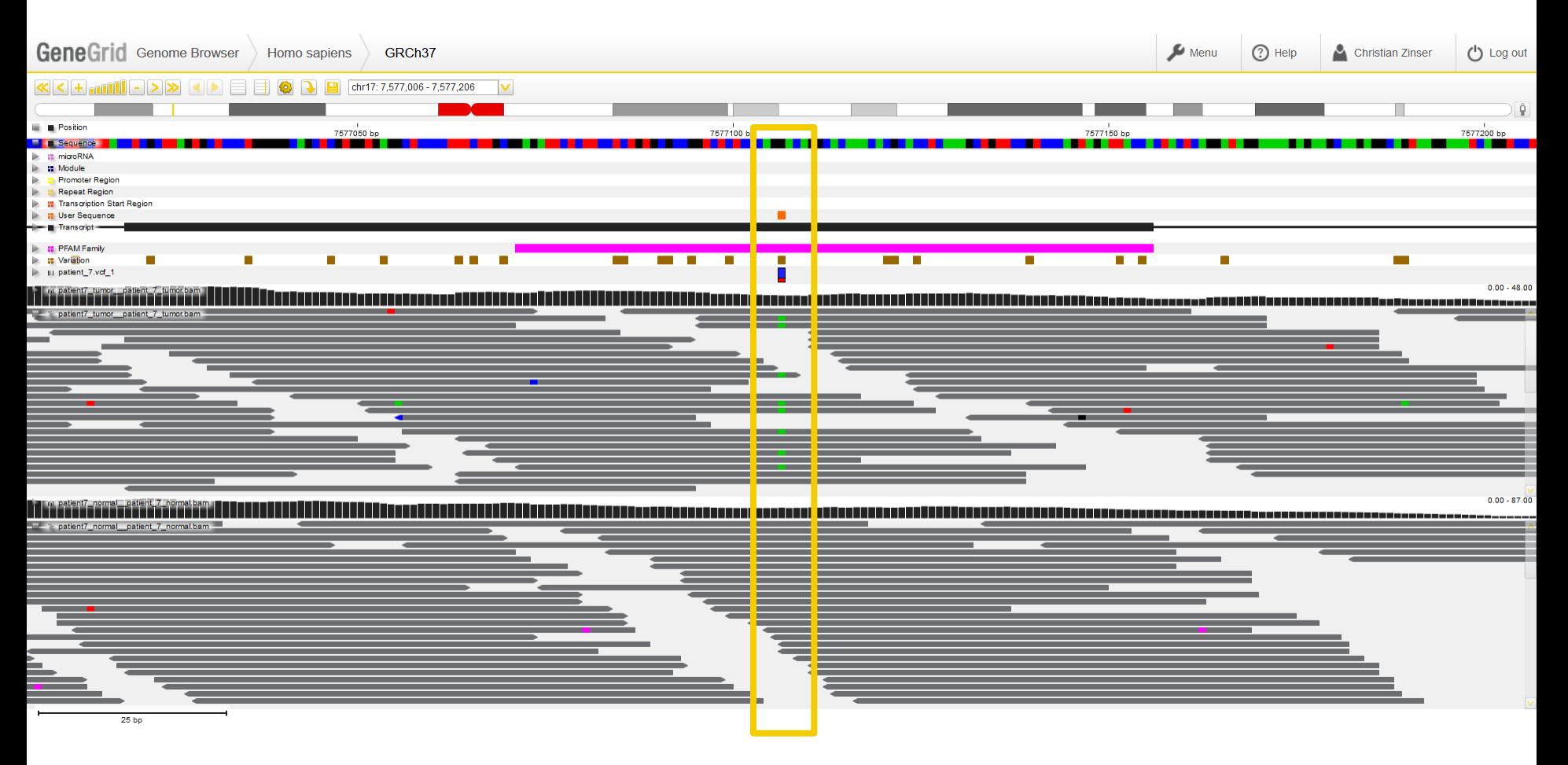

**Read coverage at SNP position in TP53 for tumor and control**

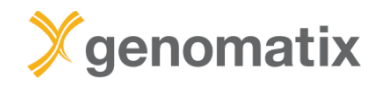

## **Visualization**

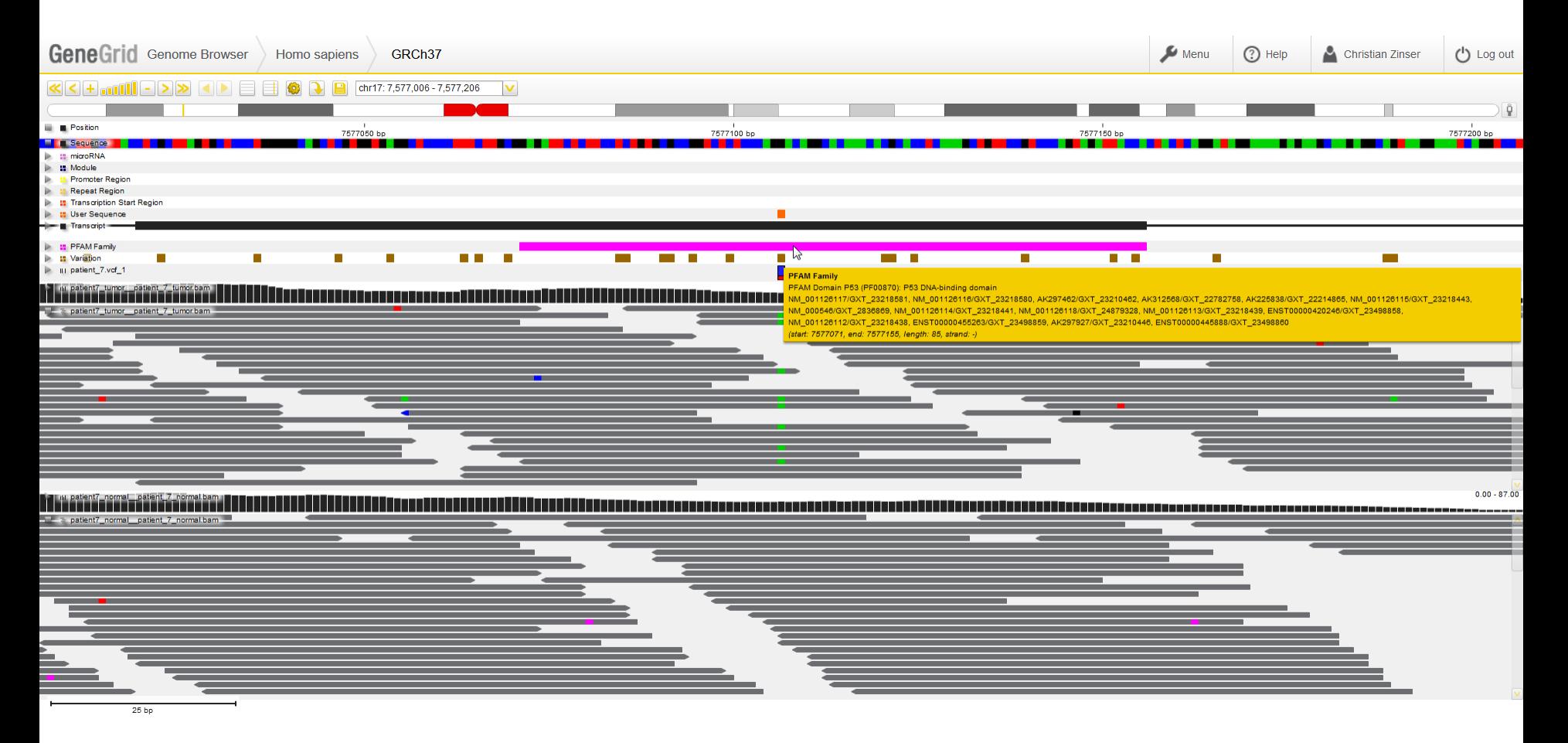

**The SNP is located in the DNA-binding domain**

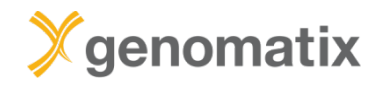

## **Visualization**

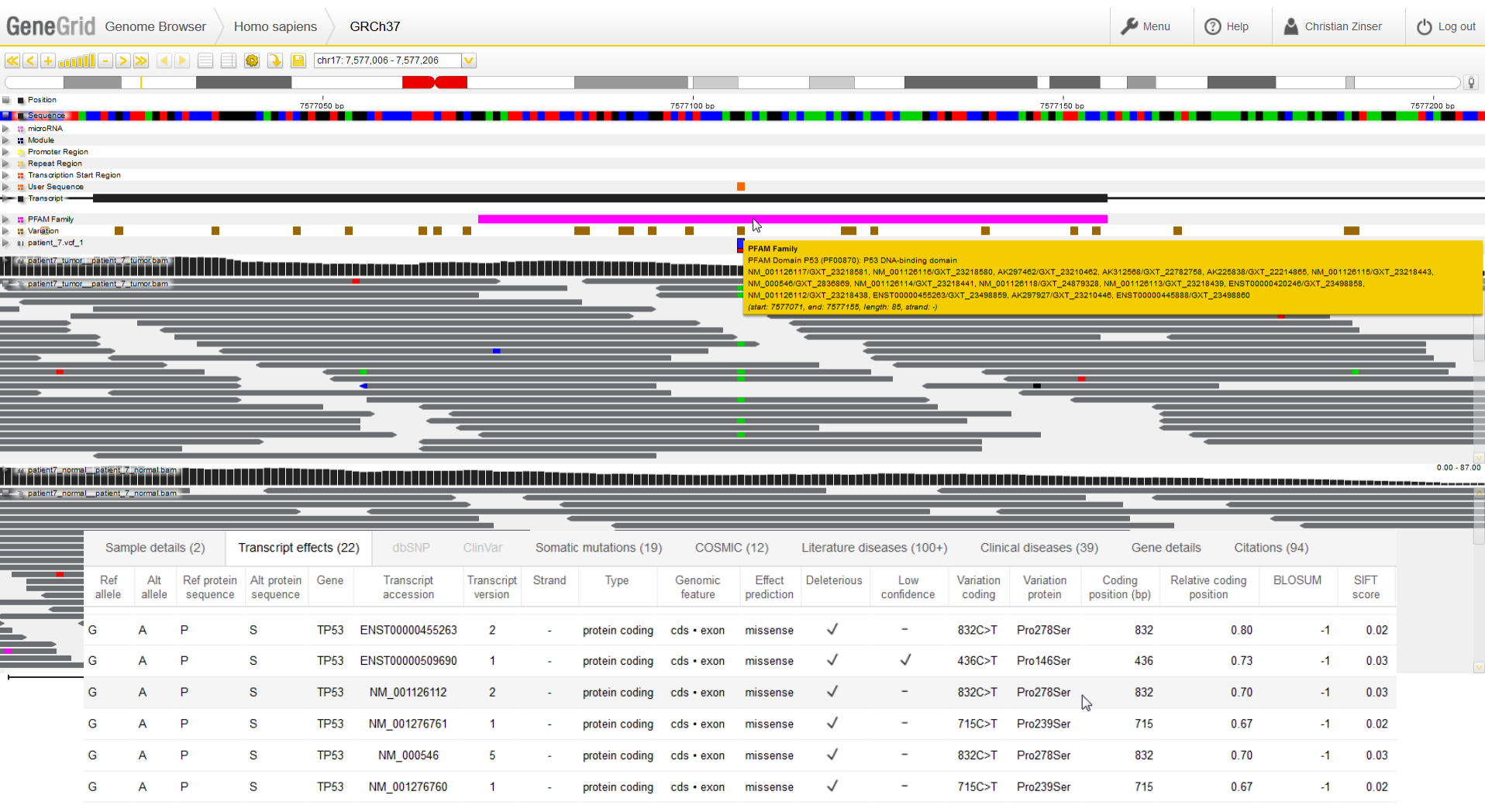

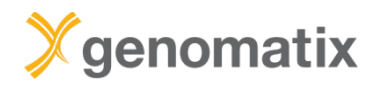

## **P53 core domain in complex with DNA**

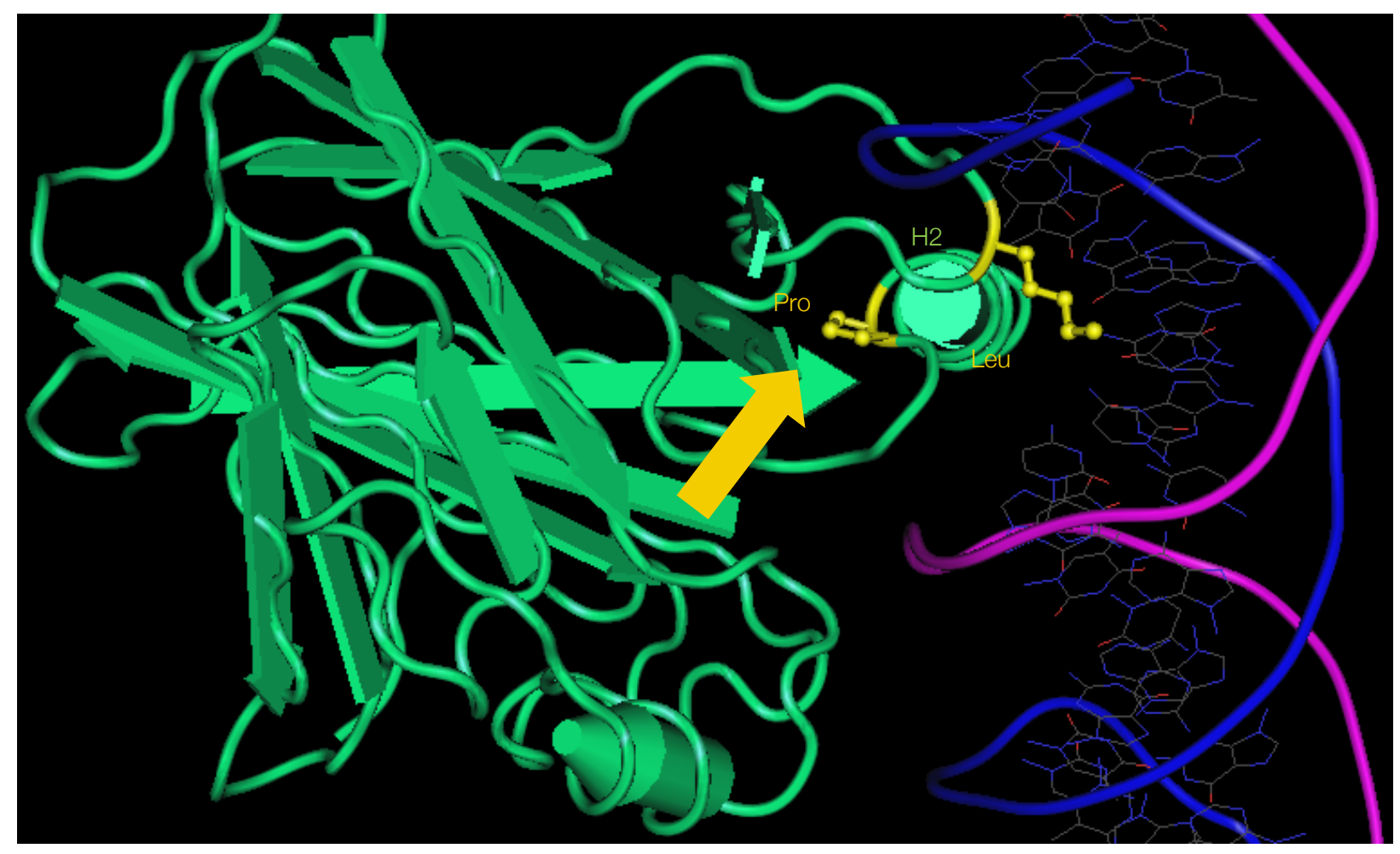

Source: NCBI structure, MMDB ID: 106061

► the identified mutation could affect DNA binding or DNA affinity